# Fuentes y recursos de información para doctorandos

#### **Biblioteca de CC. Información. Formación de Usuarios 2009/2010**

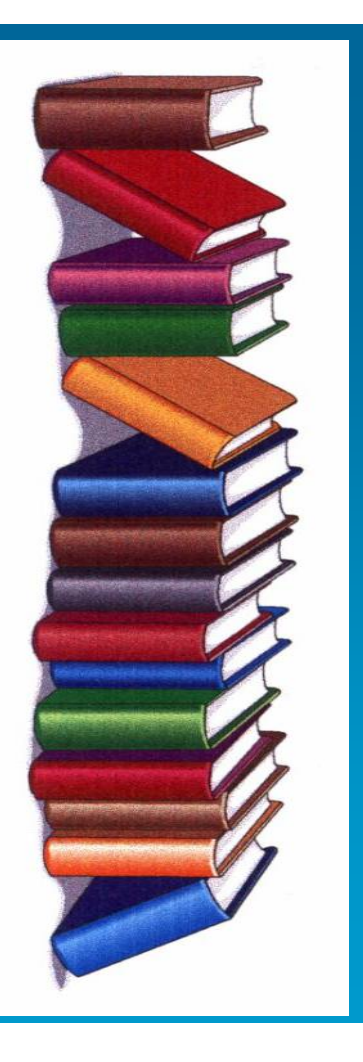

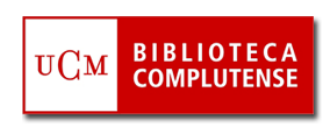

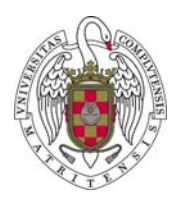

# Etapas del trabajo de investigación

- $\mathcal{L}_{\mathcal{A}}$ Encontrar el **tema** de la investigación
- **College Definirlo**
- $\mathcal{L}_{\mathcal{A}}$ **Buscar información** sobre ese tema: contextualizarlo, qué se ha escrito, estado de la cuestión
- m. **Evaluar** la información encontrada (Internet y fuentes académicas y especializadas)
- $\mathcal{C}$  **Guardar la información** (documentos, búsquedas realizadas, direcciones de páginas web, referencias bibliográficas)
- $\mathcal{C}$  **Redactar el trabajo** de investigación (normativa sobre estructura de los trabajos de investigación, estilo de las citas, derechos de autor)
- $\mathcal{C}$ **Publicar**: artículos, libros, capítulos de libros, ponencias de congresos  $\rightarrow$ conocimiento de los criterios de calidad, difusión e impacto que definen la "fiabilidad" de revistas y otros medios de publicación de los trabajos científicos entre los miembros de la comunidad científica y académica, nacional e internacional y que son aplicados por las agencias nacionales de evaluación y acreditación (ANECA, CNEAI). Conocer los nuevos medios de comunicación de la investigación científica (movimiento Open Access, archivos abiertos)

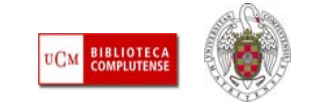

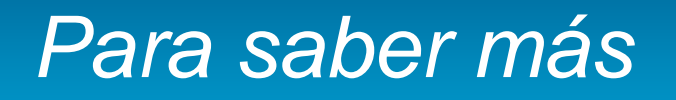

- Г **[ALFINBUC](http://www.ucm.es/BUCM/alfin): Espacio dedicado por la Biblioteca Complutense a la formación en** información, dirigido a toda la comunidad universitaria y a usuarios externos
- Г **[Ayudas para el aprendizaje, la docencia y la investigación:](http://bib.us.es/aprendizaje_investigacion/guias_tutoriales/otras_guias/ayudas-ides-idweb.html) Página elaborada** por la Biblioteca de la Universidad de Sevilla en la que se recopilan diferentes guías (búsqueda en Internet, en bases de datos, elaboración de trabajos de investigación, etc.)
- Г [Cómo buscar información en 5 minutos](http://www.ucm.es/BUCM/servicios/doc5288.pps#1): elaborado por la BUC
- Г [Cómo citar](http://www.ucm.es/BUCM/servicios/33837.php)
- Г [Cómo elaborar un trabajo académico:](http://www.uc3m.es/portal/page/portal/biblioteca/aprende_usar/autoformacion) elaborado por la Biblioteca de la Universidad Carlos III de Madrid

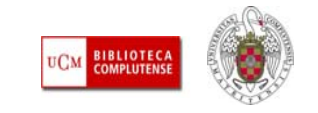

#### *Para saber más*

- п [Cómo elaborar un trabajo académico](http://www.upf.edu/bibtic/es/guiesiajudes/tre-aca.html): elaborado por la Universidad Pompeu Fabra
- г [Cómo elaborar un trabajo científico](http://www.ucm.es/BUCM/alfin/21087.php): Tutorial elaborado por la BUC
- г [Estructura del trabajo científico:](http://www.uhu.es/doc_efd/09-Estructura-del-trabajo-cientifico/Curso_Estr_Trabajo_Cient_06-07.ppt) de Francisco José Morales Gil
- п [Guía de servicios para profesores e investigadores de la Universidad](http://www.ucm.es/BUCM/ayuda/doc13198.pps)  **[Complutense](http://www.ucm.es/BUCM/ayuda/doc13198.pps)**
- п [Selección de tutoriales de la Biblioteca Complutense](http://www.ucm.es/BUCM/alfin/21223.php): enlace a tutoriales elaborados por algunas universidades europeas y americanas (Bergen, Cape Town, Montreal,Open University, etc.)

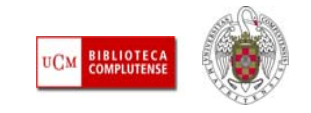

## Buscar, evaluar, gestionar información

П **Una primera aproximación:** Para contextualizar nuestro tema de investigación, dependiendo de la disciplina, nos resultará útil la consulta de prensa general y especializada, libros, enciclopedias, diccionarios, informes, documentos audiovisuales (documentales, películas, grabaciones sonoras). Esa información podemos localizarla a través del **catálogo** de nuestra biblioteca (Cisne), de otras bibliotecas, y de **Internet.** En este caso, es conveniente evaluar la calidad de una gran cantidad de información accesible a través de diferentes canales de la web a la que podemos llegar mediante la consulta de buscadores generales, académicos y de otros servicios en la red.

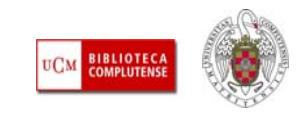

## Buscar, evaluar, gestionar información

П **Información de calidad en Internet**: Para obtener información general sobre un tema, contextualizarlo, puede resultar de gran utilidad la consulta de **páginas web institucionales** (ministerios, universidades, fundaciones, institutos de investigación), y de **organismos privados** (empresas de diferentes tipos, bancos, asociaciones profesionales, etc.) relacionados con el mismo. En ellas se suele alojar información de gran interés (legislación, normativas variadas, informes, estadísticas, documentos de trabajo) que nos permiten avanzar hacia posteriores búsquedas de información especializada en recursos académicos (bases de datos, revistas, ...). La localización de estas páginas de interés (junto con otras de carácter personal que deberemos evaluar en cuanto a su actualización, fiabilidad y grado de especialización en nuestro tema) nos la facilita la existencia de diferentes herramientas en la web: buscadores, selección de recursos web de interés, recursos de la web 2.0

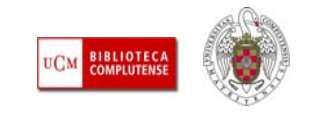

# Buscar, evaluar, gestionar información. 1.Buscar en Internet

- $\mathcal{L}_{\mathcal{A}}$  **Buscadores generales:**
	- [Google](http://www.google.es/), [Yahoo](http://m.es.yahoo.com/), [Altavista](http://es.altavista.com/), [Vivisimo](http://vivisimo.com/), [Alltheweb](http://www.alltheweb.com/)
- **Buscadores de información académica:**
	- [Google Académico](http://scholar.google.es/), [Scirus](http://www.scirus.com/), [Q.Sensei](http://www.qsensei.com/), [Scientific Web](http://scientific.thomsonwebplus.com/BasicSearch.aspx)  [Plus](http://scientific.thomsonwebplus.com/BasicSearch.aspx) (Thomson), [ScienceResearch](http://www.scienceresearch.com/scienceresearch/search.html)
- $\mathcal{L}_{\text{eff}}$  **Portales y bases de datos académicos:**
	- [Intute](http://www.intute.ac.uk/)
	- [Portal de la Comunicación](http://www.portalcomunicacion.com/esp/home.asp)
	- [Complured](http://alfama.sim.ucm.es/complured/)

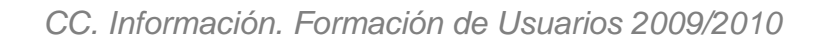

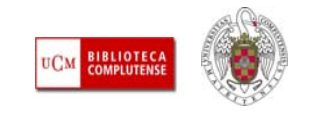

# Buscar, evaluar, gestionar información. 1.Buscar en Internet

- T. Búsqueda de información contenida en diferentes tipos de documentos:
	- **Libros:** [Google Libros](http://books.google.com/books)
	- Revistas de calidad: [Catálogo Latindex](http://www.latindex.unam.mx/index.html?opcion=2), [Dialnet](http://dialnet.unirioja.es/servlet/portadarevistas)
	- Archivos abiertos: [ROAR](http://roar.eprints.org/)
	- Tesis doctorales: [NDLTD](http://www.ndltd.org/)
	- **Imágenes:** [Google Imágenes](http://images.google.es/imghp?hl=es&tab=wi), [Flickr](http://www.flickr.com/)
	- **Vídeos, grabaciones sonoras:** [YouTube](http://www.youtube.com/), [Archivo de RTVE](http://www.rtve.es/archivo/), [Biblioteca](http://www.cervantesvirtual.com/)  [Virtual Miguel de Cervantes](http://www.cervantesvirtual.com/), [Internet Archive](http://www.archive.org/), [Archivio Storico LUCE](http://www.archivioluce.com/archivio/)
	- Anuncios publicitarios: [Vintage ad browser](http://www.vintageadbrowser.com/)
	- **Documentos:** [Slideshare](http://www.slideshare.net/), [Scribd](http://www.scribd.com/)
	- **Blogs:** [Google blogs](http://blogsearch.google.es/?rls=ig&hl=es&tab=wb)

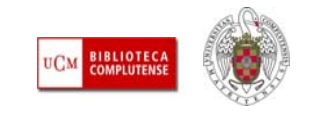

### *Para saber más*

- г [Motores de búsqueda para usos académicos 2009](http://www.lluiscodina.com/BuscadoresAcademicos_2009.ppt): Documentación elaborada por Rafael Pedraza y Lluís Codina
- ٠ [Guía rápida de Google para universitarios:](http://www.scribd.com/doc/20459488/Guia-rapida-de-Google-para-universitarios) elaborada por la Biblioteca de la Universidad de Oviedo
- п [La evaluación de páginas web](http://observatorio.cnice.mec.es/modules.php?op=modload&name=News&file=article&sid=334&mode=thread&order=0&thold=0): Elaborado por Andoni Calderón
- ٠ [Cinco criterios para evaluar las páginas de la red](http://www.eduteka.org/pdfdir/ListaChequeo1.pdf): traducción del documento de Jim Kapoun "Five criteria for evaluating web pages"
- Г [La web 2.0: La revolución social de Internet](http://www.youtube.com/watch?v=OwWbvdllHVE&feature=related)  $\rightarrow$  vídeo en YouTube
- г [Espacios colaborativos web: redes sociales](http://www.slideshare.net/antxon/presentacin-web-20)  $\rightarrow$  I.E.F.P.S. Usurbil
- п [Curso "La web social y sus aplicaciones en bibliotecas universitarias":](https://cv2.sim.ucm.es/moodle/course/view.php?id=2856) material del curso en Moodle realizado por bibliotecarias de la BUC

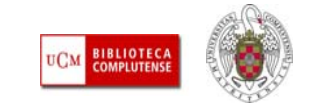

#### Buscar, evaluar, gestionar información. 2. Buscar información en la BUC

- П **Para profundizar en nuestro tema de investigación:** Desde la [página](http://www.ucm.es/BUCM/)  [principal de la BUC](http://www.ucm.es/BUCM/) podemos acceder a la mayor parte de los recursos necesarios para completar nuestros trabajos de investigación. Para la localización, consulta y obtención de otros documentos, los investigadores y profesores pueden dirigirse a los servicios de información y de [préstamo interbibliotecario](http://www.ucm.es/BUCM/servicios/5836.php) de su biblioteca.
- F Las páginas de cada una de las bibliotecas de la UCM completan y organizan la información propia de cada Facultad y Escuela:

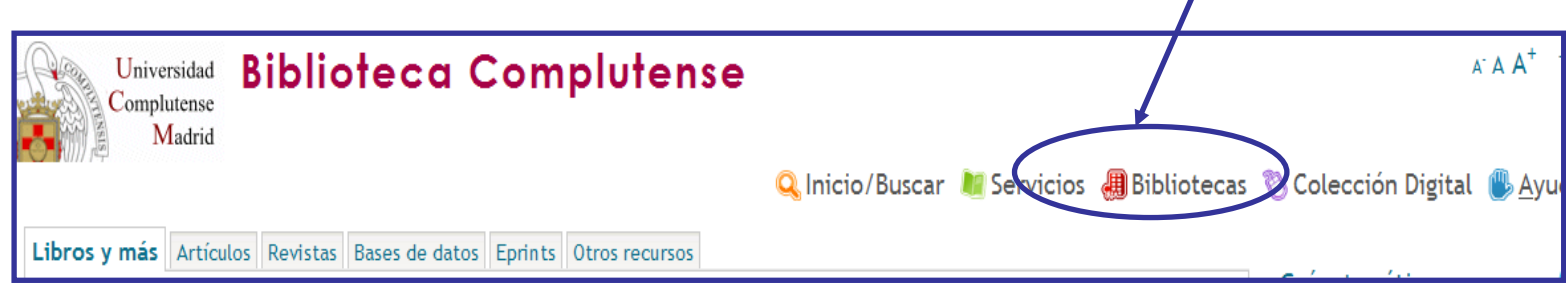

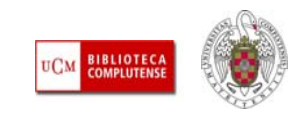

#### Nuestras bibliotecas

- <sup>■</sup> Biblioteca Histórica "Marqués de Valdecilla"
- Dirección de la Biblioteca Complutense

#### **Humanidades**

- **▶ Bellas Artes**
- $\triangleright$  Educación
- <sup>+</sup> Filología
- <sup>■</sup> Filosofía
- <sup>■</sup> Geografía e Historia

**Ciencias Sociales** 

- <sup>■</sup> Centros de Documentación Europea
- **I** Ciencias de la Decumentación
- Ciencias de la Información
- **Example 20 Express Computer Contracts**
- Ciencias Políticas y Sociología
- <sup>+</sup> Criminología
- **▶** Derecho
- ← Estudios Empresariales
- **Relaciones Laborales**
- <sup>■</sup> Trabajo Social

Quejas y sugerencias Mapa web

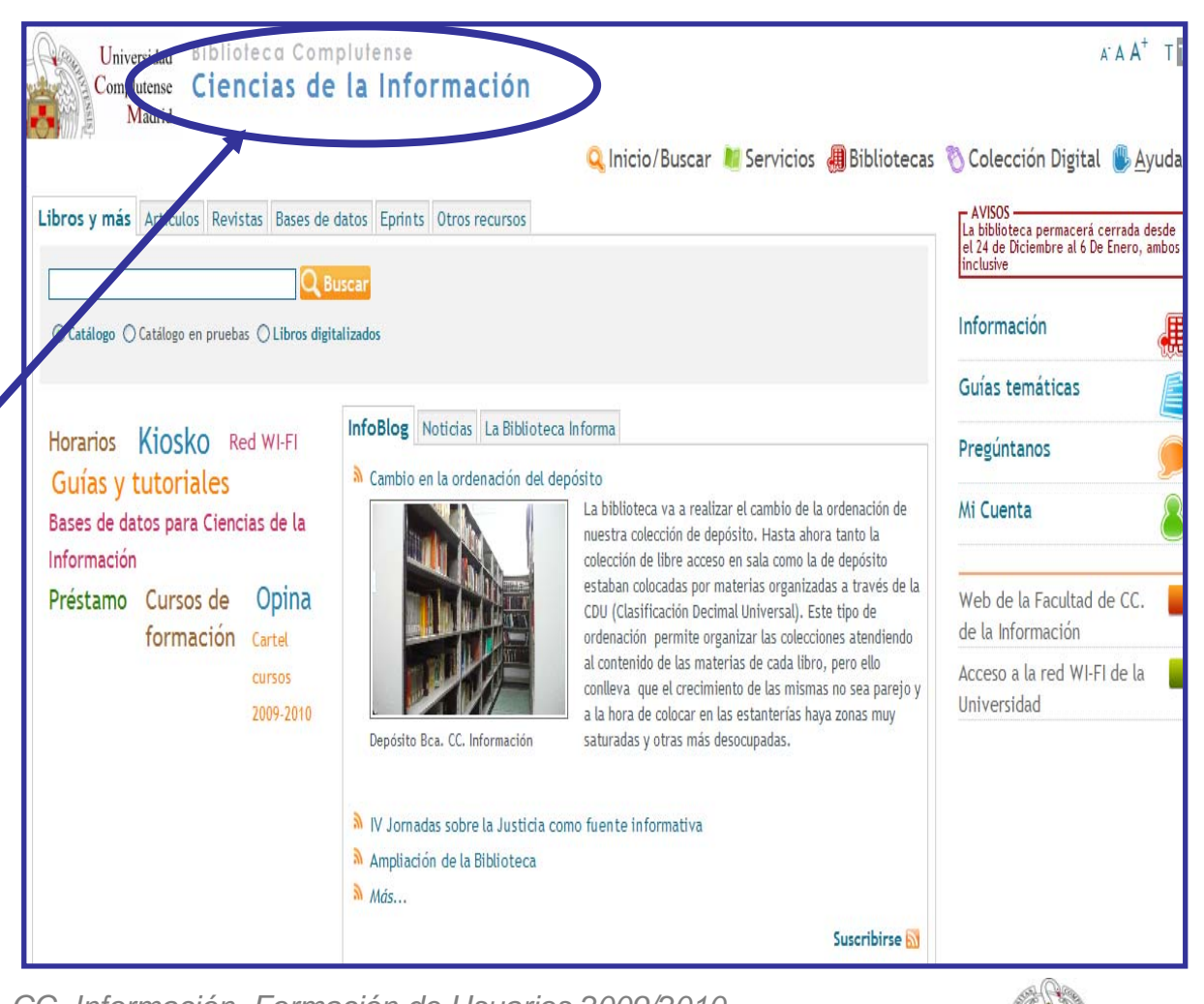

**BIBLIOTECA**<br>COMPLUTENSI

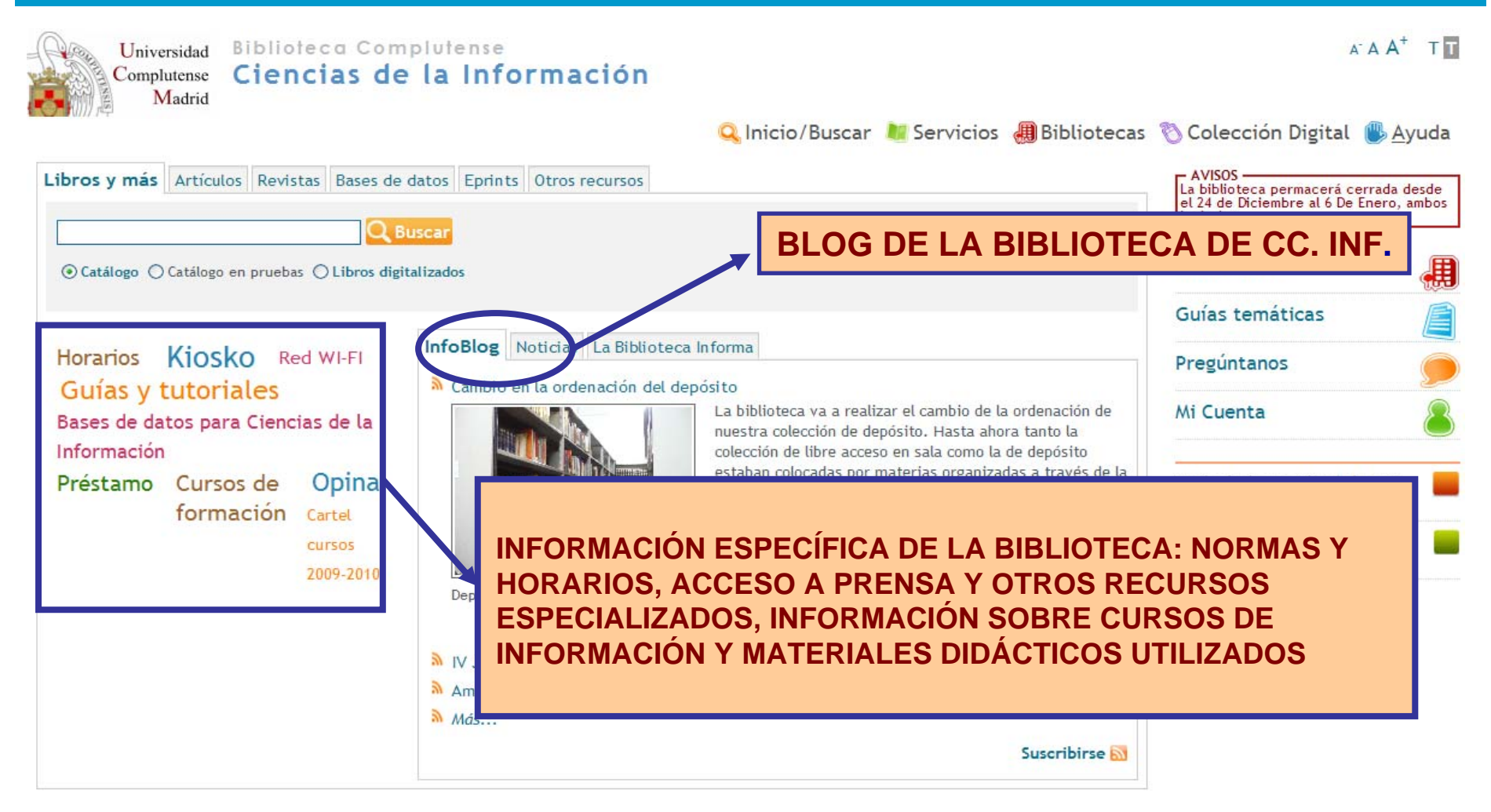

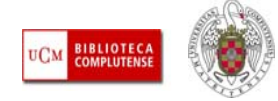

- г **Navegar por la información:** Si no conocemos de manera precisa en qué recurso podemos localizar la información de nuestro interés, podemos acceder a diferentes enlaces desde los cuales ir "navegando" y descendiendo de lo general a lo particular, a través de sucesivas clasificaciones:
	- **Guías temáticas:** Enlace que nos permite buscar recursos de información por temas, por asignaturas de grado (para los estudios adaptados al EEES) y por asignaturas de planes de estudio anteriores:

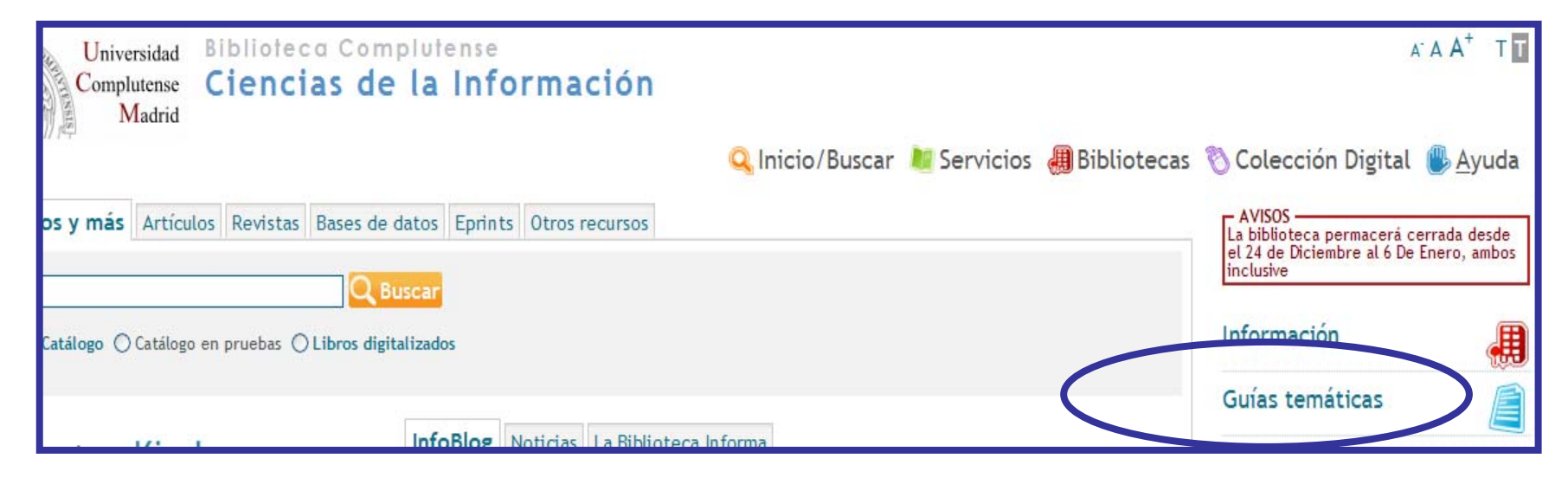

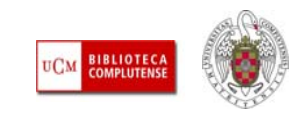

– **Revistas electrónicas:** Podemos navegar a través de títulos de revistas electrónicas clasificadas por colección, tema, o alfabéticamente:

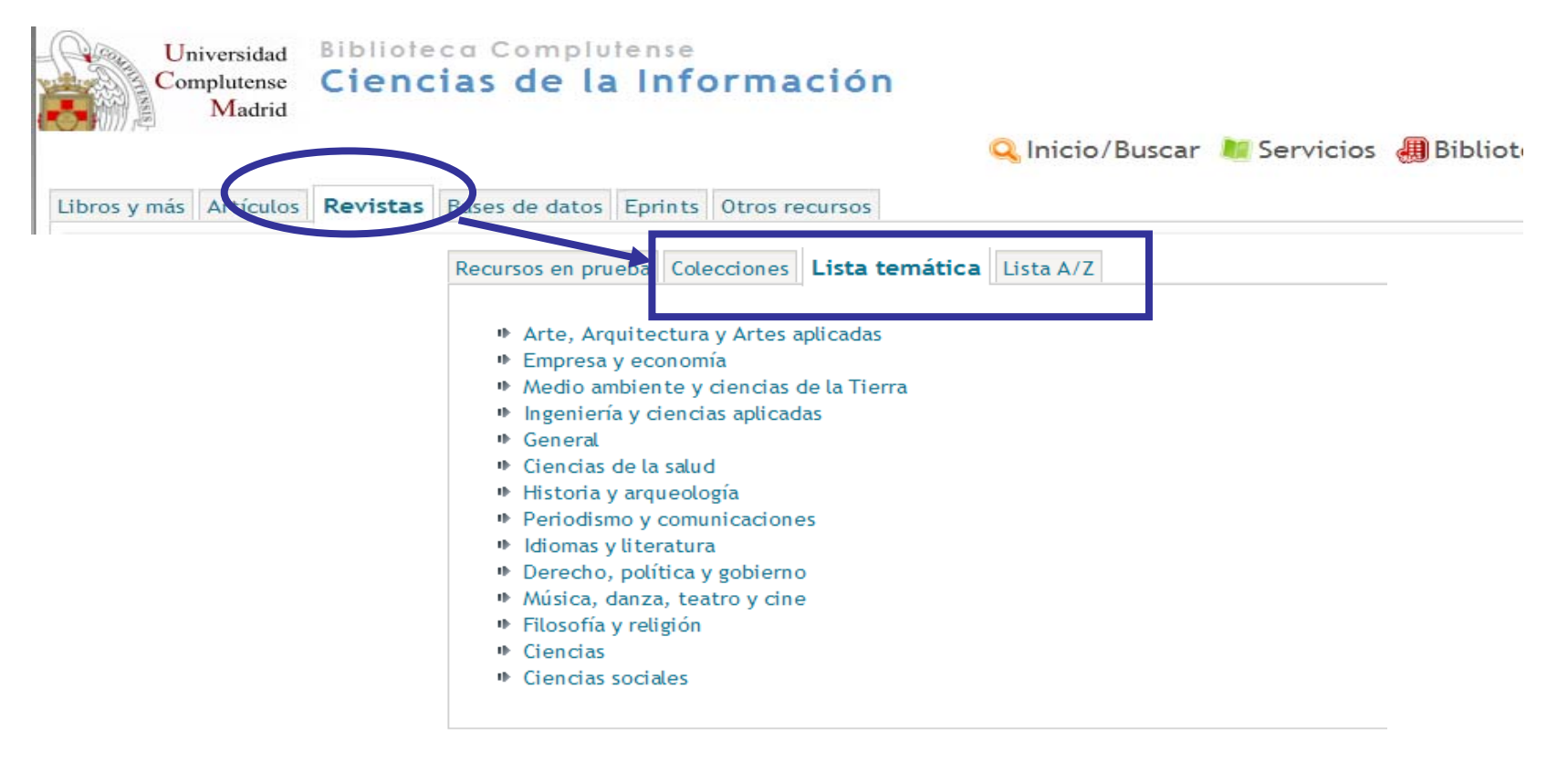

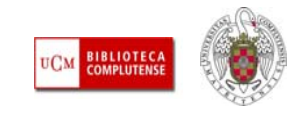

– **Bases de datos:** Desde este enlace podemos acceder a bases de datos en función de su tipología, su materia o mediante un listado alfabético:

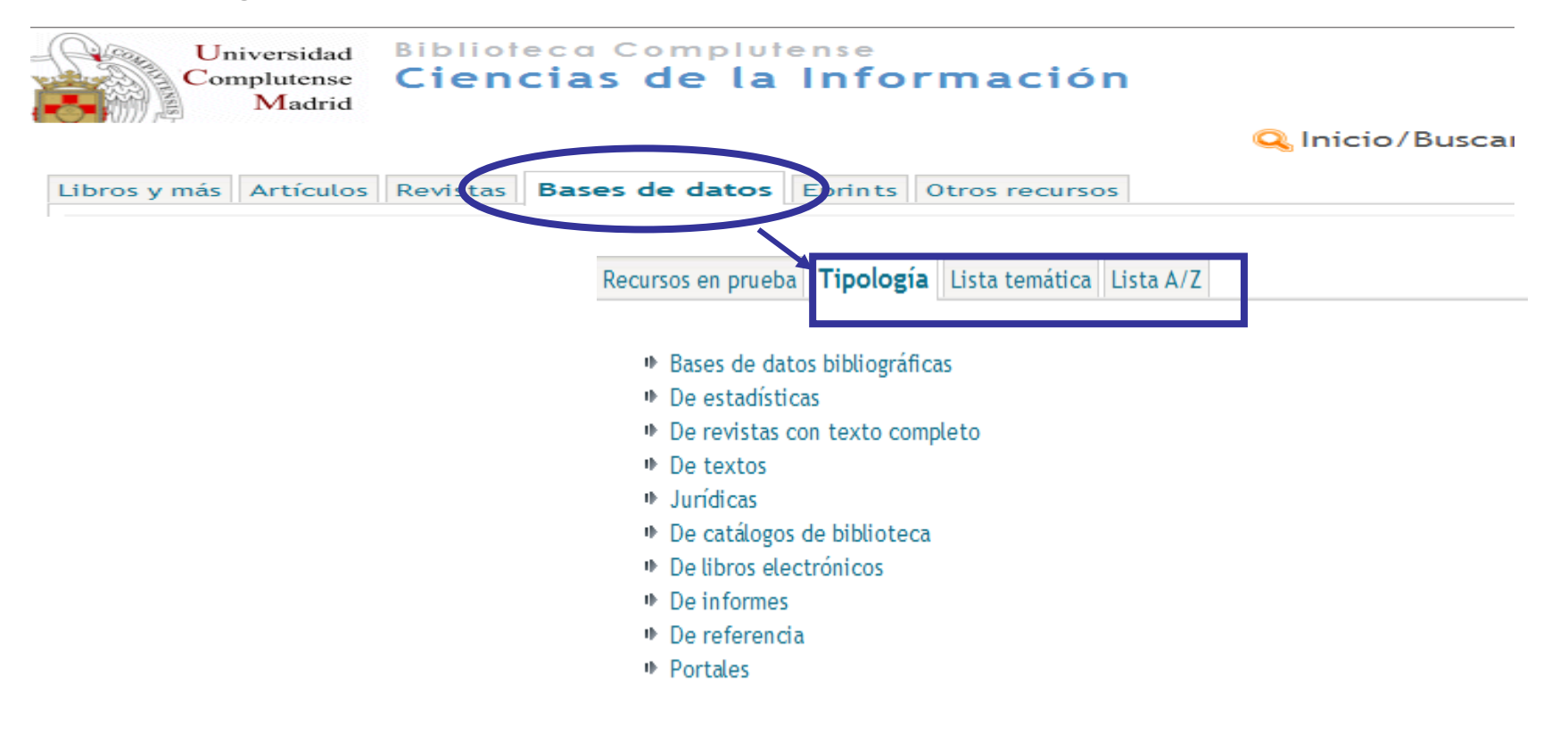

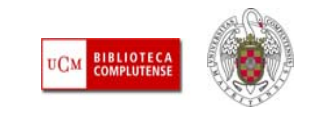

– **E-Prints**: desde este enlace podemos acceder al archivo institucional E-Prints Complutense y a documentos depositados por profesores e investigadores en otros archivos en acceso abierto:

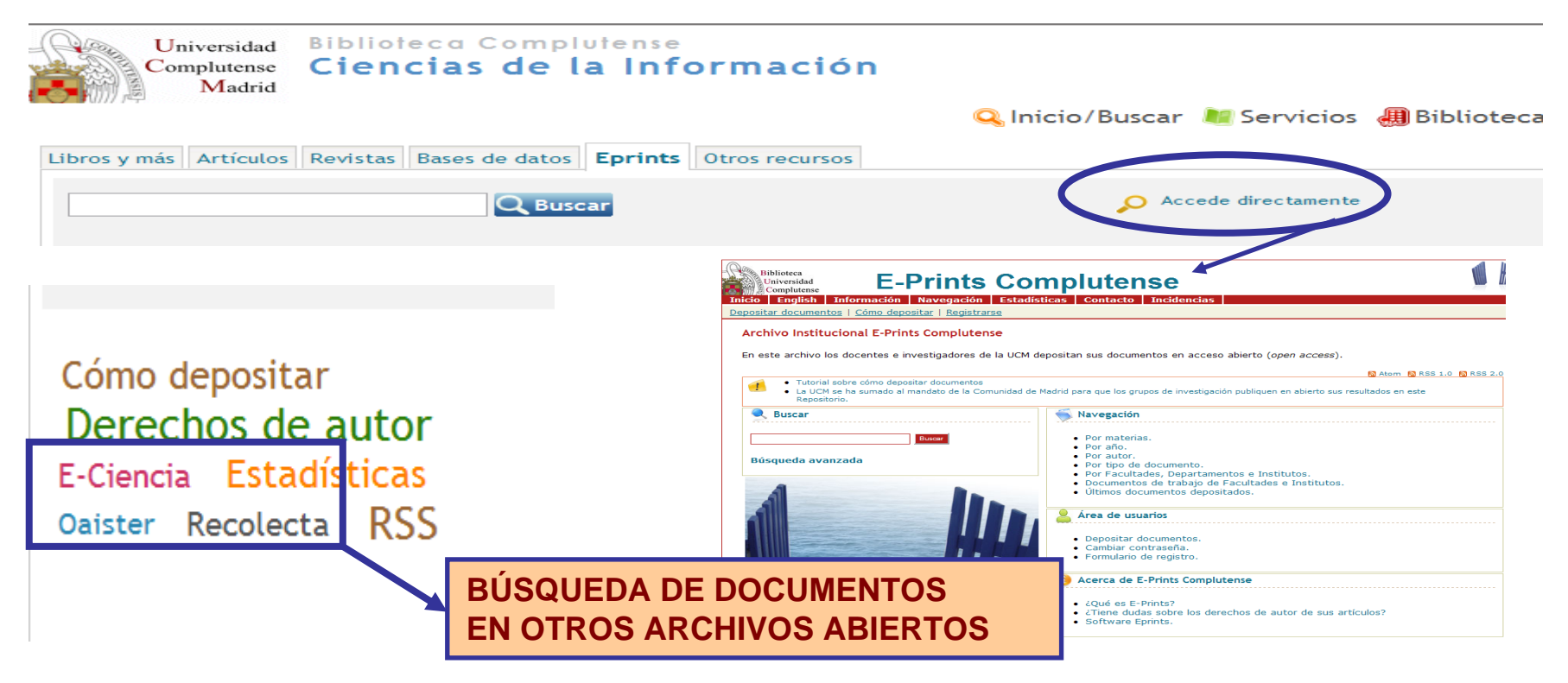

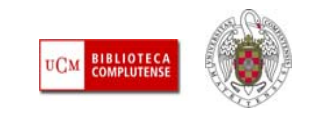

- **Otros recursos:** Desde este enlace podemos acceder a colecciones digitales de documentos de diferente formato y procedencia:
	- **Colecciones de documentos:** Libros electrónicos, libros de fondo antiguo en la BUC (Biblioteca Digital Dioscórides), documentos de archivos personales (Archivo Rubén Darío), dibujos antiguos, fotografías (Archivo Histórico del PCE), documentos de trabajo, prensa sobre la Unión Europea (Europrensa)
	- **Otros catálogos, bases de datos y herramientas de búsqueda:**  También podemos consultar el Tesauro de materias del catálogo de la biblioteca, acceder a los catálogos de otras bibliotecas y a los boletines de novedades bibliográficas de las diferentes bibliotecas de la UCM, a la base de datos de su Archivo General, y a la base de datos Complured, que recopila recursos de calidad e interés académico disponibles en libre acceso a través de Internet.

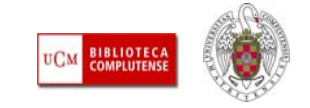

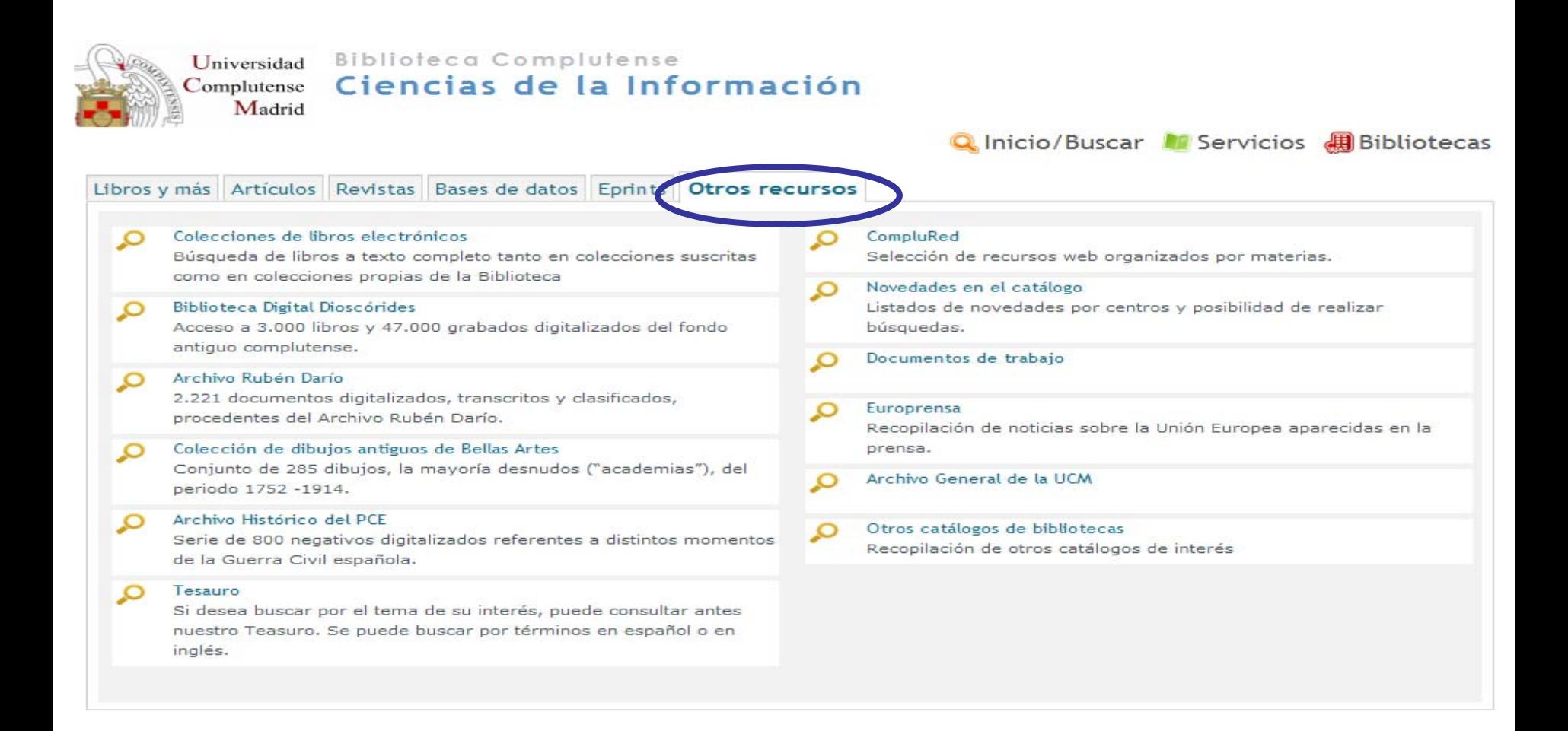

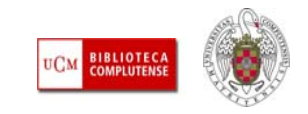

- П **Búsqueda directa de la información:** La navegación por diferentes enlaces facilita el acceso a todos los documentos, en cualquier soporte, que forman parte de los fondos de las bibliotecas de la UCM y a los recursos electrónicos de acceso libre y de pago que la BUC tiene suscritos. La búsqueda de todos estos documentos y recursos puede realizarse directamente a través del catálogo Cisne.
- П **Modalidades de búsqueda:** Podemos comenzar a buscar desde la **caja rápida** de búsqueda que aparece en la página de inicio de la biblioteca, o bien limitar nuestra búsqueda a **artículos** de revistas, títulos de **revistas**, títulos de **bases de datos** o documentos depositados en **E-Prints** (seleccionando las diferentes pestañas), o a **libros digitalizados** por Google (marcando el botón de selección correspondiente). También podemos utilizar la **búsqueda avanzada** para realizar diferentes limitaciones en una misma búsqueda (tipo de documento, materia, idioma, etc.). Para acceder a esta modalidad de búsqueda, pinchamos en "Buscar" →

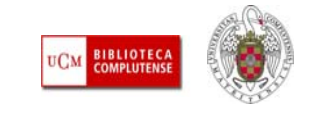

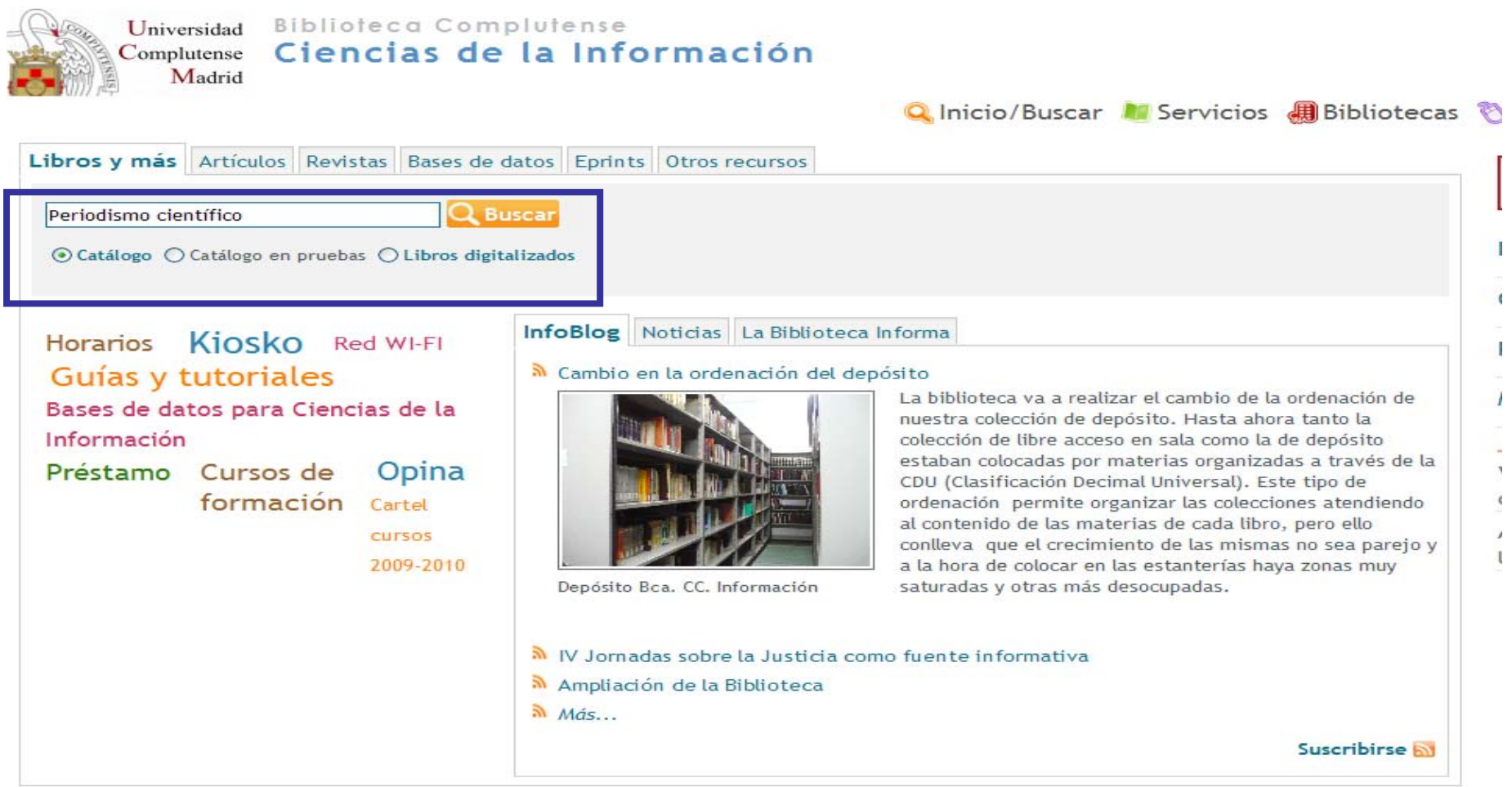

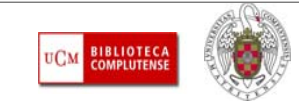

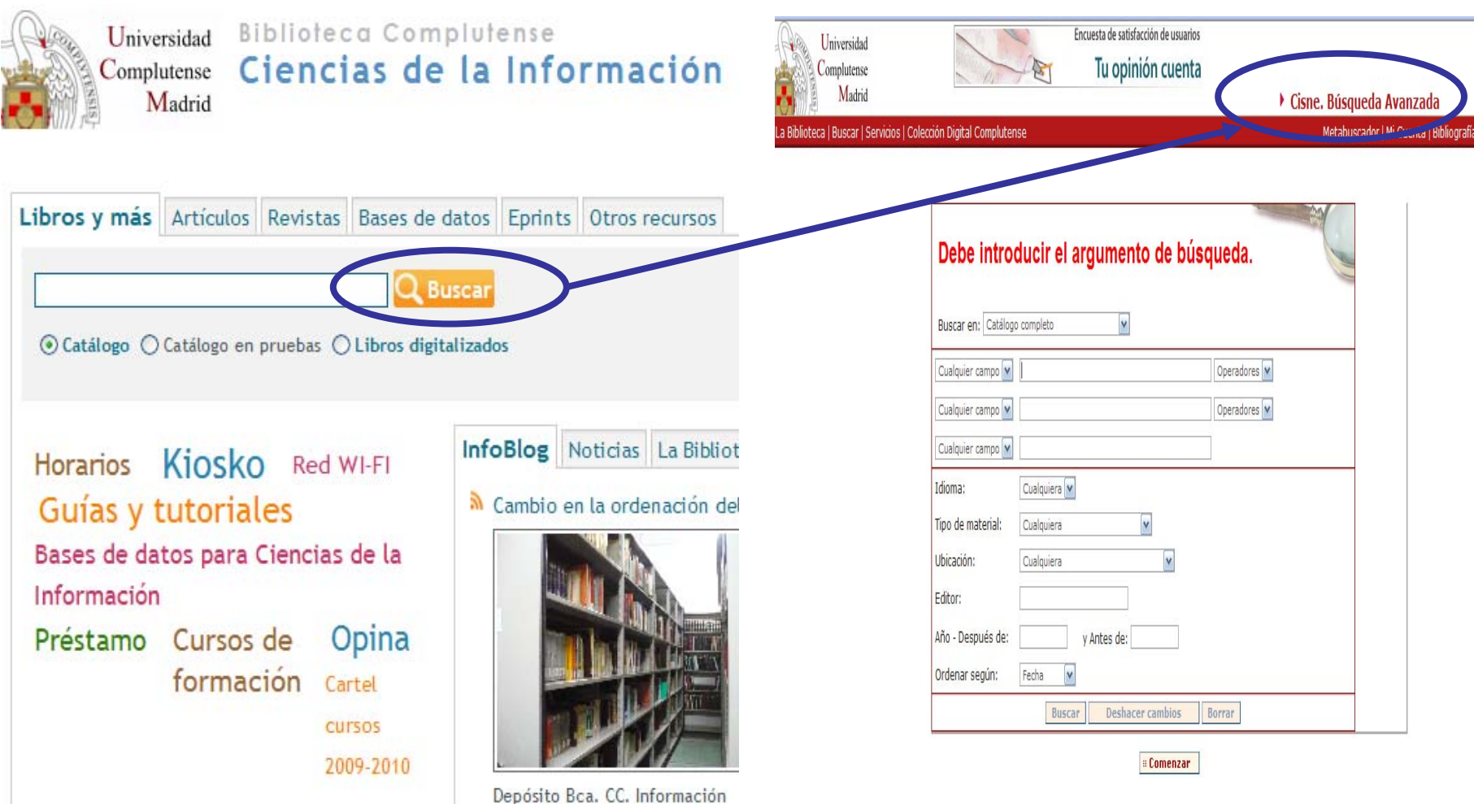

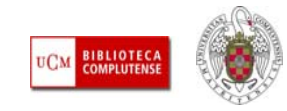

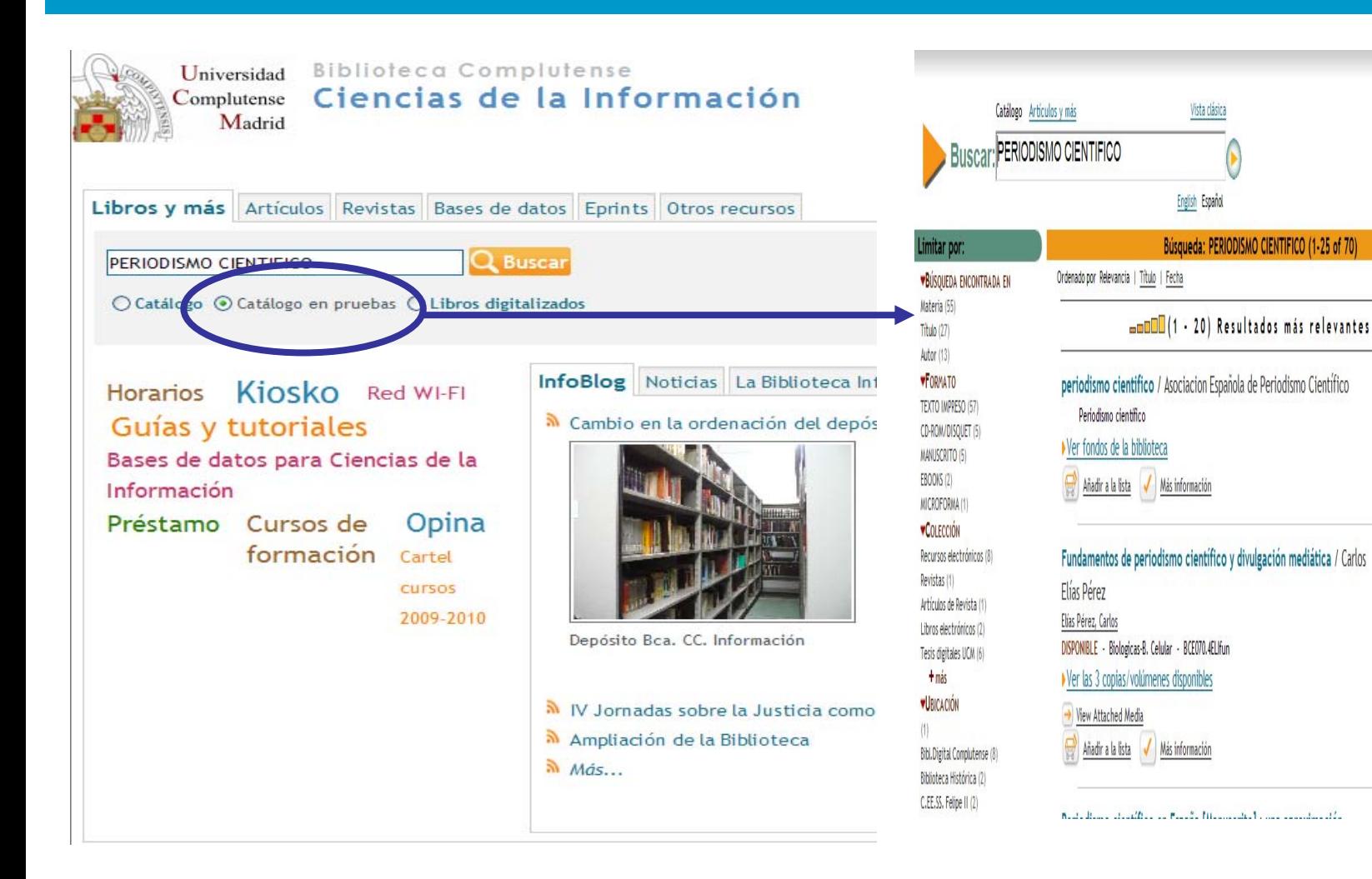

*CC. Información. Formación de Usuarios 2009/2010* 

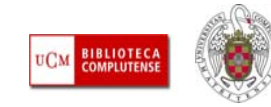

Acceder | Milista (O documentos) | Usted no está

Riblioteca

Aprende a utilizarme

Obtener más resultados:

Science Direct

<sup>+</sup> Google Scholar

+ SpringerLink

Buscar más recursos en línea

Limitar por descriptor:

artículos periodísticos CIPT

clonación comunicación en la

comunicación social divulgi

científica estilo periodisti

globalisation globalización e

codorniu ferreras medios

comunicación social period

periodismo agrario

nerindicmn

\* Web of Knowledge

+ Academic Search Pren

**Universidad Complutense** Danos tu opinión

Artículos y más:

1 2 3 siguiente

Explore

2008

 $2000$ 

Vista clásica

English Español

- П **Acceso remoto:** Podemos acceder a los recursos electrónicos suscritos por la biblioteca desde fuera de ella, identificándonos como usuarios. Para ello es necesario tener un PIN. Al acceder a los recursos desde fuera de la UCM, aparece una pantalla en la que el usuario deberá introducir nombre y apellidos, n. de DNI o pasaporte y PIN (Número de Identificación Personal). Una vez cumplimentado este formulario puede acceder al recurso como si accediera desde un ordenador conectado a la red de la Universidad.
- П **Red Wifi:** Para trabajar con el propio ordenador portátil en las instalaciones de la biblioteca, utilizando la red inalámbrica, es necesario tener una cuenta de correo académica y configurar el ordenador de acuerdo con las instrucciones que aparecen en la página web de los servicios informáticos.

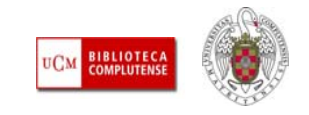

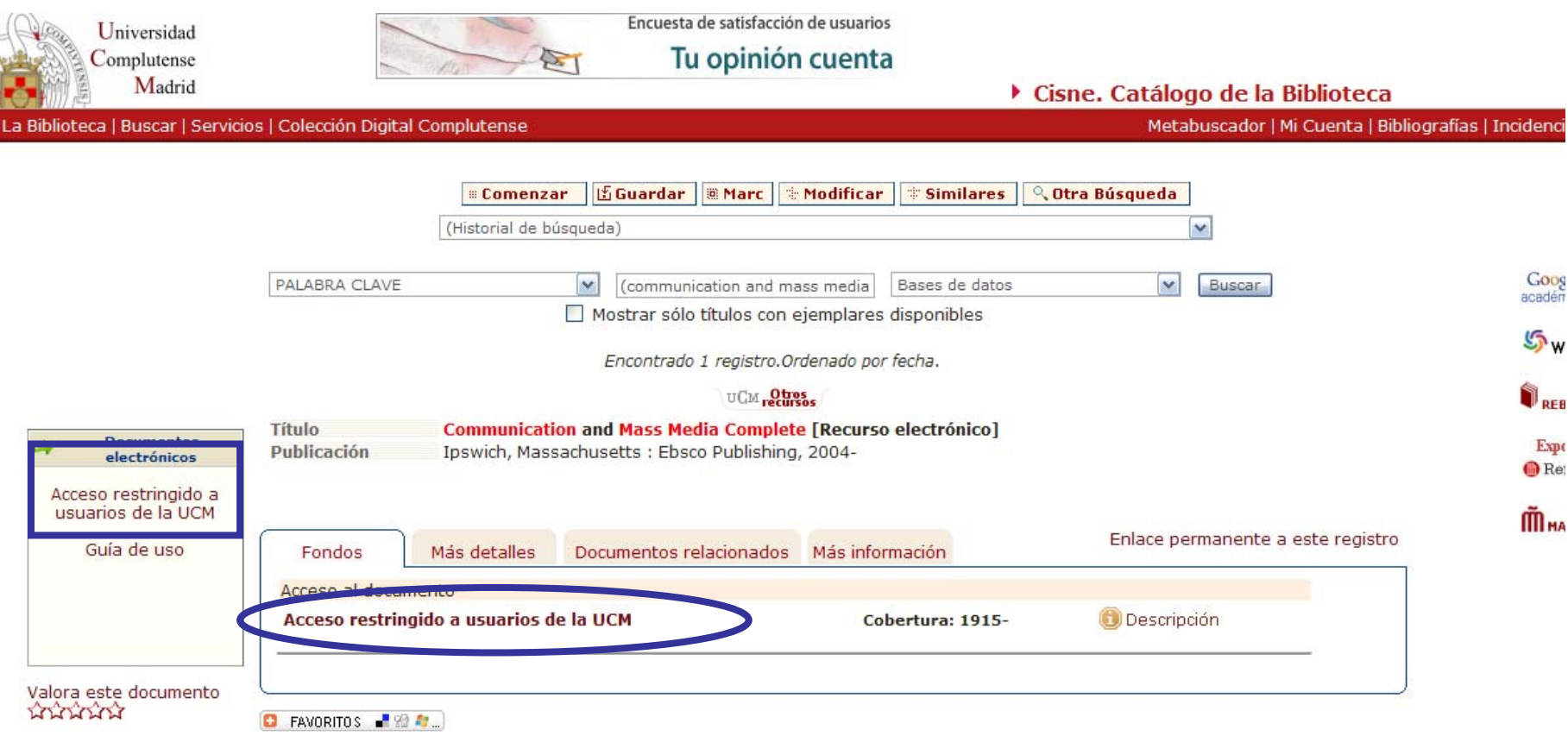

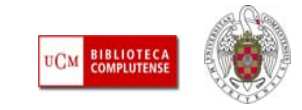

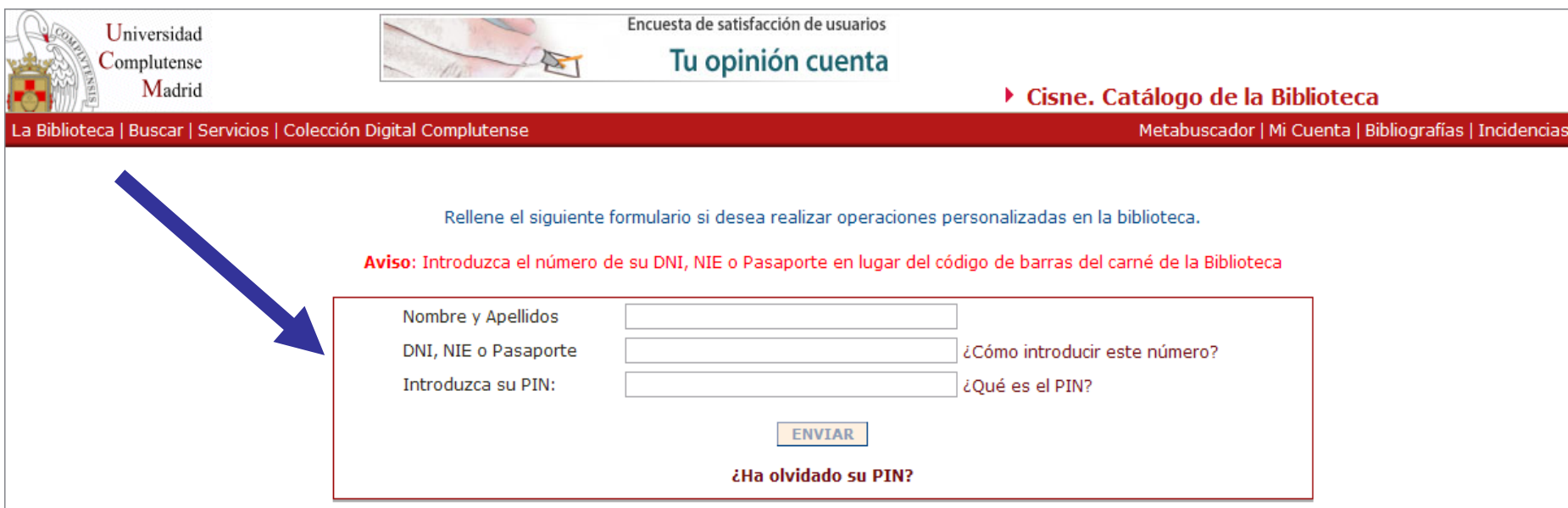

NOTA: Si no tiene PIN puede crear uno en esta página. Después de introducir su Nombre y apellidos y el número de DNI, NIE (Número de identificación de extranjeros) o Pasaporte, pulse el botón "Enviar" y le aparecerá el formulario de creación de PIN.

#### A través de Mi cuenta e identificándose una sola vez podrá:

< Atrás

- · Ver y renovar sus préstamos.
- . Reservar libros, así como ver y cancelar sus libros reservados.
- · Acceder a la consulta del catálogo.
- · Seleccionar y guardar sus búsquedas preferidas: si le interesa algún autor, materia, etc., puede consultar en el catálogo y guardar dicha consulta para repetirla cuando lo desee.
- · Solicitar alertas por correo electrónico que le informarán de los documentos incorporados en el catálogo durante el último mes que coincidan con su búsqueda.
- · Proponer la compra de un libro.

#### Más información...

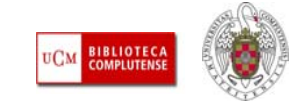

### *Para saber más*

- ٠ [Demostración del catálogo bibliográfico Cisne \(2009\):](http://www.ucm.es/BUCM/inf/doc13152.pdf) Tutorial elaborado por la Biblioteca de CC. de la Información, en el que se explican las distintas modalidades de consulta del catálogo y los servicios personalizados a los que se puede acceder mediante la creación de una cuenta personal por parte del usuario ("Mi cuenta"  $\rightarrow$  creación de un PIN)
- п [Aprende a utilizarme:](http://www.ucm.es/BUCM/tutoriales/encore/) Ya podemos acceder al catálogo Cisne con su nueva apariencia y funcionalidades. Desde el catálogo en pruebas podemos acceder a este tutorial de ayuda.
- п [Información sobre el PIN \(Número de Identificación Personal\):](http://www.ucm.es/BUCM/ayuda/27928.php) Información acerca del PIN y cómo crearlo
- г [Cómo conectarse a la red Wifi de la UCM](http://www.ucm.es/BUCM/inf/doc11469.pdf)

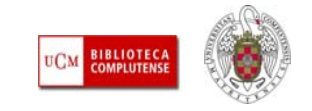

Г **Bases de datos**: Para obtener información especializada y de calidad sobre un tema de investigación, es necesario consultar **bases de datos**. Las bases de datos nos ofrecen referencias sobre documentos (generalmente artículos de revistas, aunque también libros, capítulos de libros, tesis, informes, etc.), en diferentes formatos y soportes, y, en muchas ocasiones, acceso al propio documento:

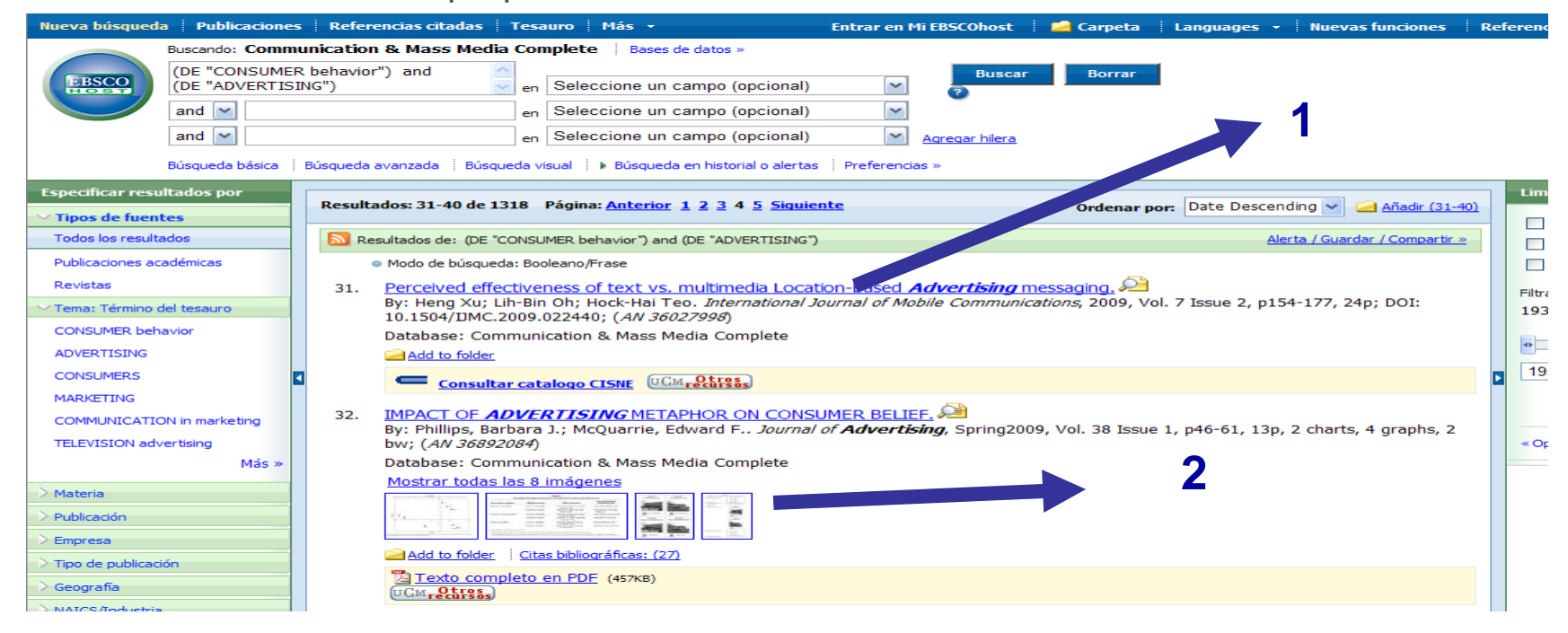

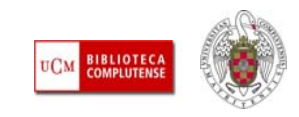

31. Perceived effectiveness of text vs. multimedia Location-Based *Advertising* messaging. By: Heng Xu; Lih-Bin Oh; Hock-Hai Teo. International Journal of Mobile Communications, 2009, Vol. 7 Issue 2, p154-177, 24p; DOI; 10.1504/DMC.2009.022440; (AN 36027998)

Database: Communication & Mass Media Complete

Add to folder

**Consultar catalogo CISNE UCM pecursos** 

**NO PODEMOS ACCEDER AL TEXTO COMPLETO DEL ARTÍCULO DESDE LA BASE DE DATOS. DEBEMOS CONSULTAR EL CATÁLOGO CISNE, POR SI HAY FONDOS EN PAPEL DE LA REVISTA EN ALGUNA BIBLIOTECA DE LA UCM. SI NO CONSTAEN EL CATÁLOGO CISNE Y NECESITAMOS CONSULTAR EL ARTÍCULO → SERVICIO DE PRÉSTAMO INTERBIBLIOTECARIO**

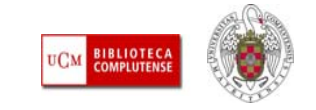

#### **IMPACT OF ADVERTISING METAPHOR ON CONSUMER BELIEF.** 32.

By: Phillips, Barbara J.; McQuarrie, Edward F., Journal of Advertising, Spring2009, Vol. 38 Issue 1, p46-61, 13p, 2 charts, 4 graphs, 2 bw; (AN 36892084)

Database: Communication & Mass Media Complete

Mostrar todas las 8 imágenes

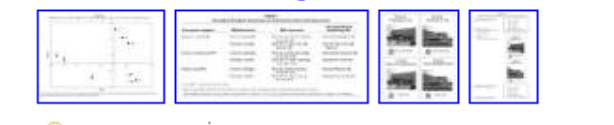

Add to folder : Citas bibliográficas: (27)

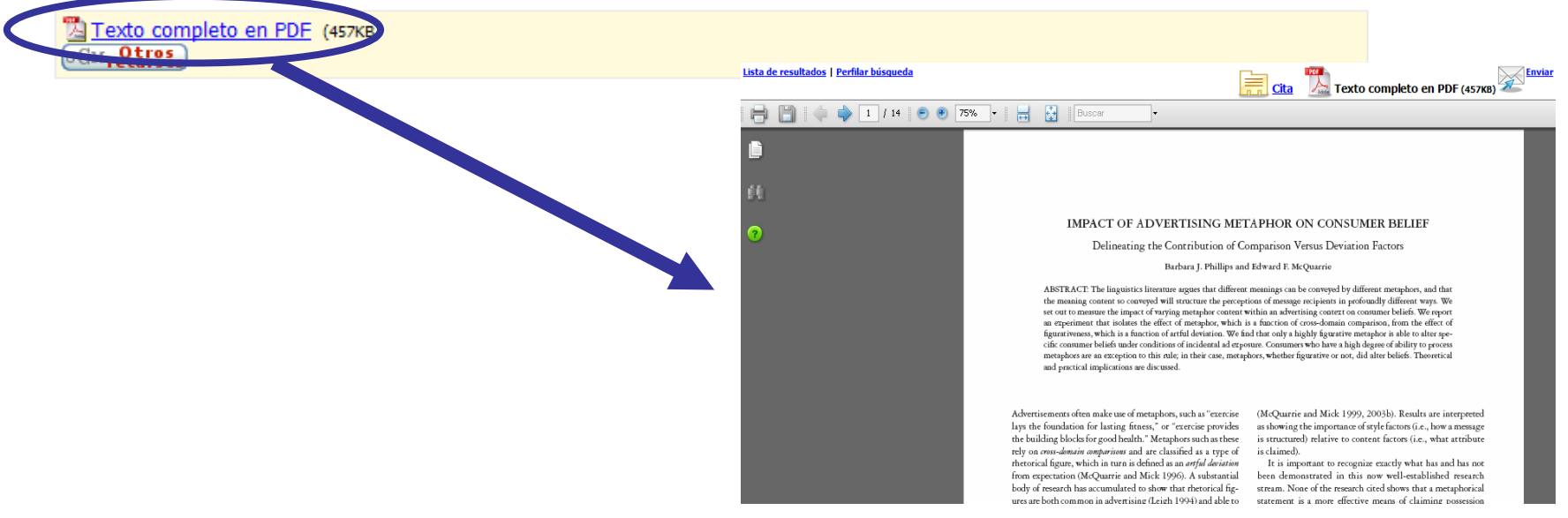

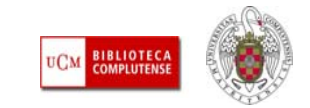

- F **Consulta de una base de datos:** Las bases de datos suelen ofrecer varias **modalidades de búsqueda** (simple, avanzada, experta) y permiten, mediante la combinación de diferentes términos, obtener información sobre documentos relacionados con un **tema**, escritos por un **autor**, o cuyo **título** incluya determinadas palabras, y otras posibilidades, en función de los campos de búsqueda que ofrezca la base de datos. Después de una búsqueda, es posible la **limitación** de resultados obtenidos (añadiendo nuevas condiciones a la búsqueda) o la **ampliación** (eliminando algunas limitaciones establecidas anteriormente).
- $\mathcal{C}^{\mathcal{A}}$  Las bases de datos ofrecen diferentes posibilidades para los **listados de resultados** o para una selección de los mismos (**imprimir, guardar, exportar a un gestor bibliográfico, enviar por** *email*) y para los **documentos** recuperados, que pueden estar incluidos en la base de datos o accesibles en portales de revistas electrónicas a los que la biblioteca tenga suscripción (**imprimir, grabar, enviar por correo electrónico**).

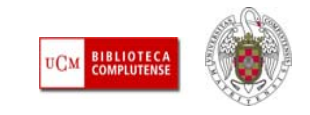

- г **Revistas electrónicas:** En la actualidad, el medio de publicación por excelencia de los trabajos científicos sigue siendo la revista, aunque en algunos campos del saber (CC. Sociales y Humanidades) ocupen un lugar importante otros tipos de publicación (libros, capítulos de libros, etc.). Aunque pervive el formato impreso, las revistas más importantes a nivel internacional combinan este medio con el electrónico, y, en muchas ocasiones, este es el único modo de acceso a la publicación.
- $\mathcal{L}_{\mathcal{A}}$  Las revistas electrónicas suelen reunirse en grandes **portales** cuyo modo de consulta es similar al de las bases de datos.
- $\mathcal{C}$  **Diferencias:** Aunque los límites en muchos casos son difusos, la diferencia radicaría en que la búsqueda en la base de datos ofrece información sobre un tema contenida en artículos publicados en muchas revistas (el acceso al texto completo depende de la suscripción de la biblioteca a dichas revistas) y la búsqueda en el portal de revistas limita los resultados a los documentos contenidos en las revistas del portal.

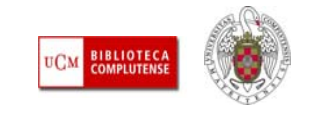

- П **Mantenerse actualizado sobre un tema de investigación:** Las bases de datos y los portales de revistas suelen facilitar el trabajo de los usuarios que trabajan habitualmente con estos recursos de diferentes maneras:
	- **Guardando búsquedas realizadas**: Cada vez que un usuario se conecte al recurso, puede acceder a una búsqueda ya realizada y volverla a ejecutar. Los resultados incorporarán los nuevos documentos incorporados al recurso desde la última vez que se ejecutó la búsqueda.
	- **Convirtiendo esas búsquedas en alertas informativas:** Permiten conocer al usuario la aparición de nuevos números de revistas o de documentos que responden a sus temas de interés. La información sobre novedades se recibe a través del **correo electrónico** o vía **RSS**. Cuando un sitio web utiliza este medio para ofrecer la posibilidad de recibir información sobre sus actualizaciones lo señala mediante el icono  $\rightarrow \infty$

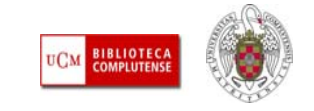

– **Registrarse:** Estas opciones de personalización de bases de datos y otros recursos electrónicos se ofrecen a los usuarios registrados. El registro permite crear una cuenta personal en la que guardar búsquedas, alertas, listados de publicaciones favoritas, etc.

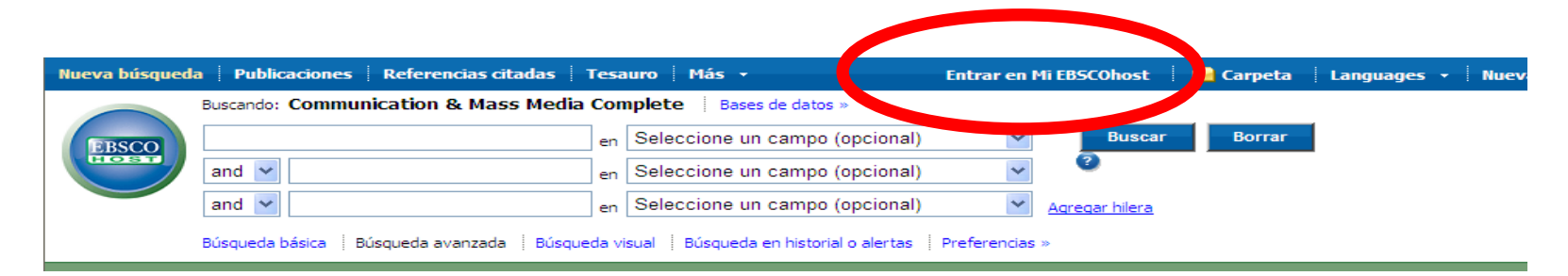

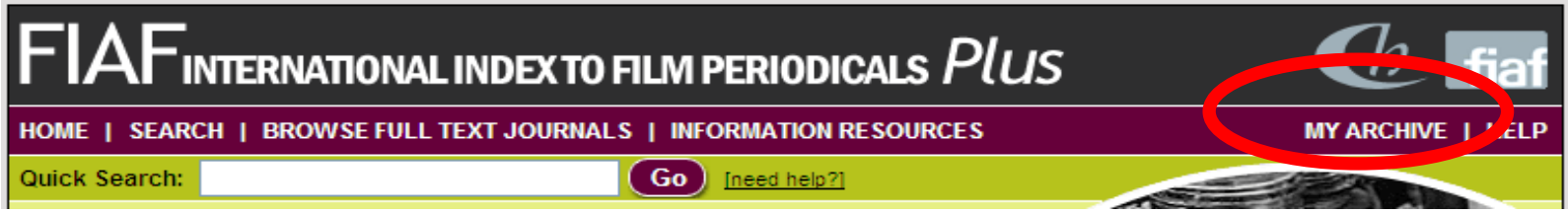

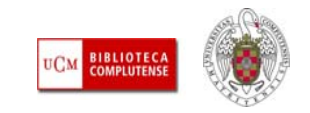

# Bases de datos y revistas electrónicas: cómo funciona la búsqueda

#### **OPERADORES BOOLEANOS**

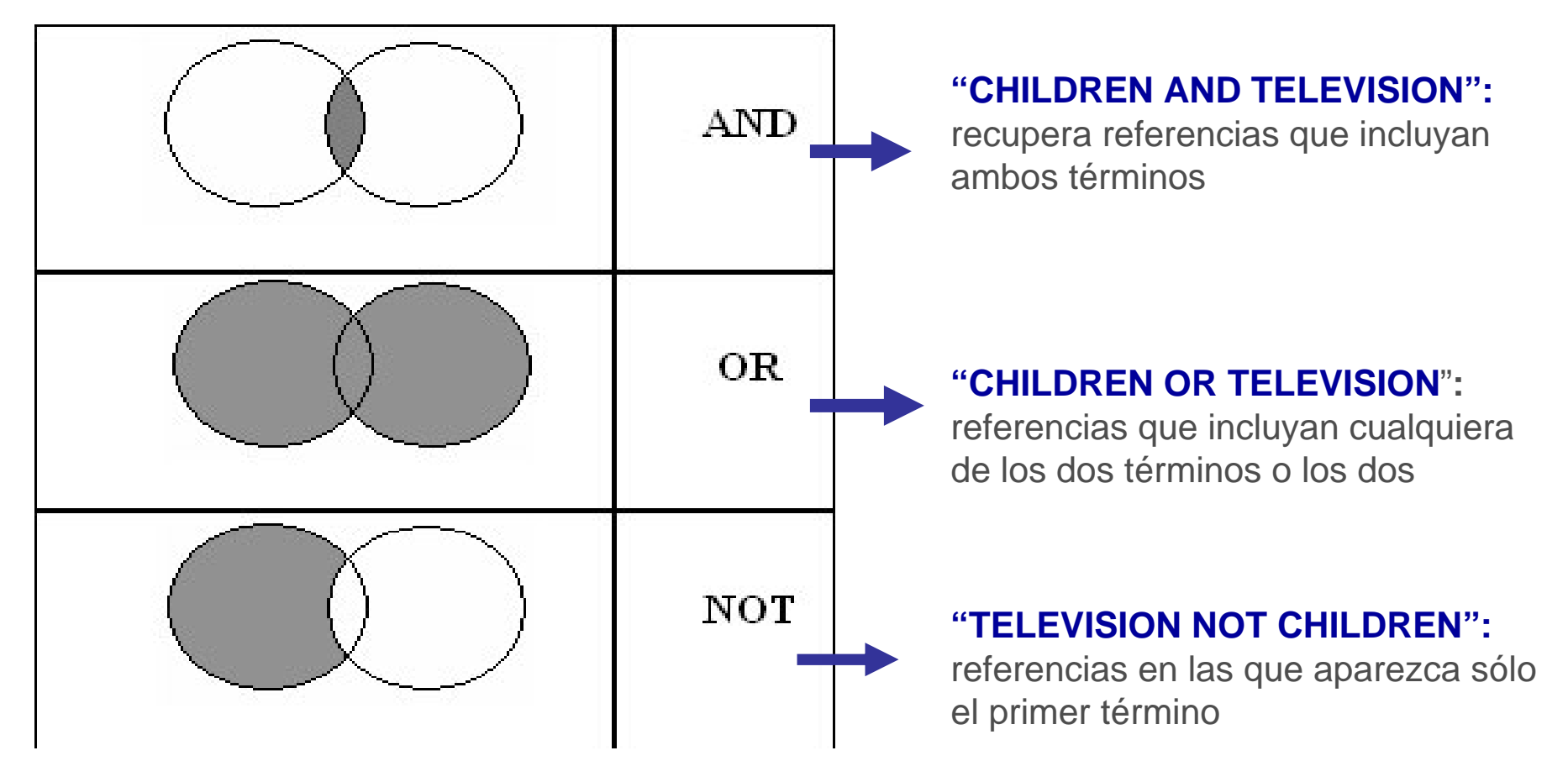

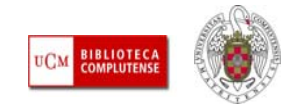

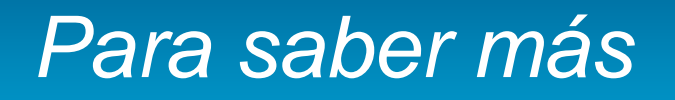

- ٠ [Dinámica general de una búsqueda en una base de datos:](http://bib.us.es/aprendizaje_investigacion/guias_tutoriales/dinamica-ides-idweb.html) Guía elaborada por la Biblioteca de la Universidad de Sevilla
- ٠ [Cómo consultar eficazmente una base de datos bibliográfica:](http://www.ugr.es/~fccortes/curriculum/toledo.html) elaborado por la Universidad de Granada
- п [Cómo consultar un catálogo o una base de datos en 5 minutos:](http://www.ucm.es/BUCM/servicios/doc5289.pps) elaborado por la **BUC**
- п [Guías de uso de los recursos electrónicos de la BUC](http://www.ucm.es/BUCM/ayuda/6215.php)
- п [Guías y tutoriales de recursos especializados de CC. de la Información](http://www.ucm.es/BUCM/inf/10426.php)
- г Qué [es RSS y cómo suscribirse a un blog:](http://www.viddler.com/explore/promocionweb20/videos/16/) vídeo de Lasse Rouhiainen
- Г Qué [es RSS](http://mural.uv.es/santofa/exposicion.ppt)

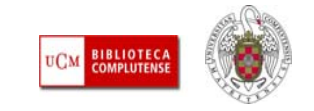

# Acceder a bases de datos en la página de la BUC

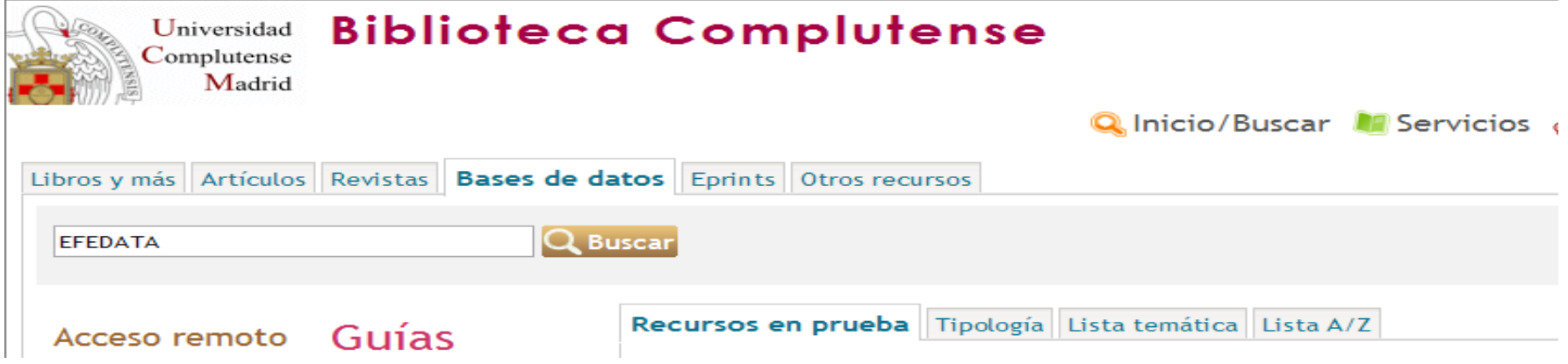

#### **PODEMOS ACCEDER A UNA BASE DE DATOS BUSCÁNDOLA POR TÍTULO, O EN UN LISTADO DE BASES DE DATOS ORGANIZADO POR TIPO, MATERIA O ALFABÉTICAMENTE**

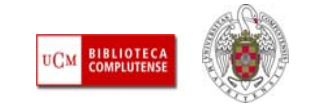

# Acceder a bases de datos en la página de la BUC

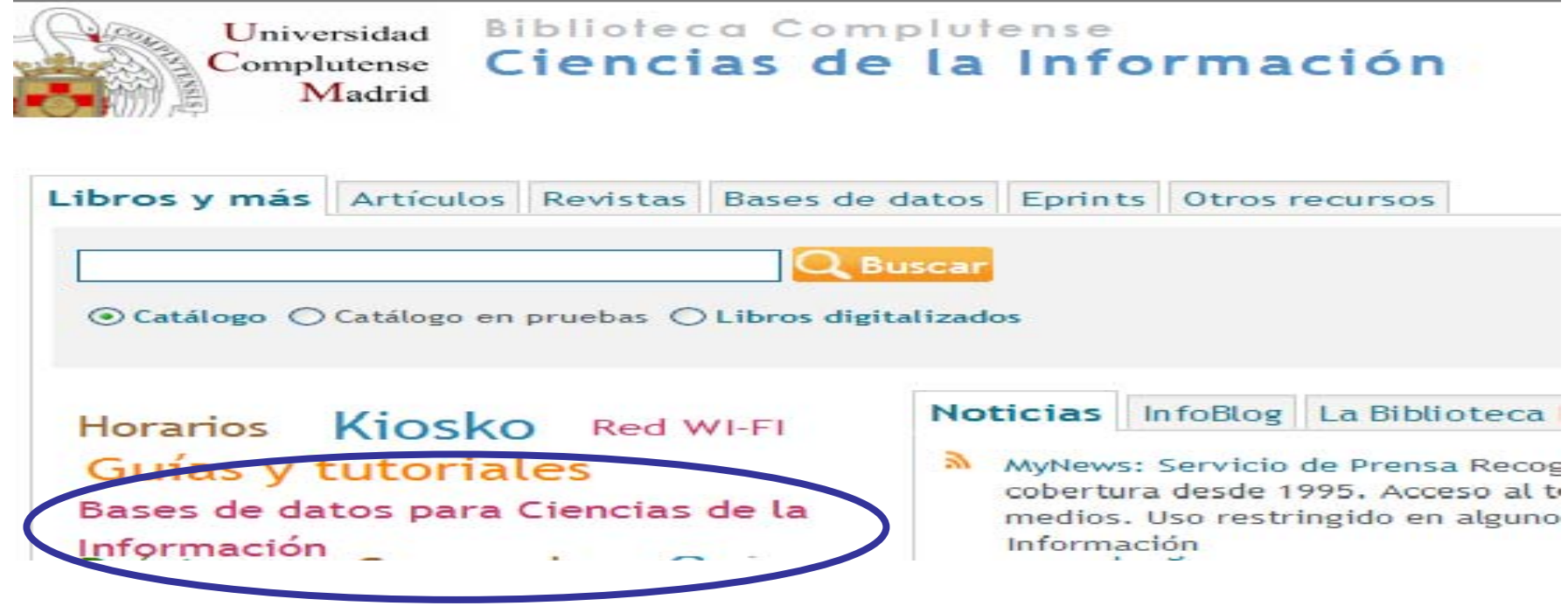

**DESDE LA PÁGINA DE LA BIBLIOTECA DE CC. DE LA INFORMACIÓN PODEMOS ACCEDER A UNA SELECCIÓN DE LAS BASES DE DATOS DE MAYOR INTERÉS PARA PERIODISMO, PUBLICIDAD Y COMUNICACIÓNAUDIOVISUAL**

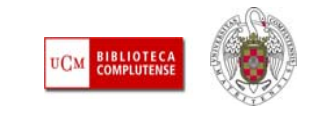

#### Algunos recursos de CC. de la Información. 1. *Communication & Mass Media Complete*

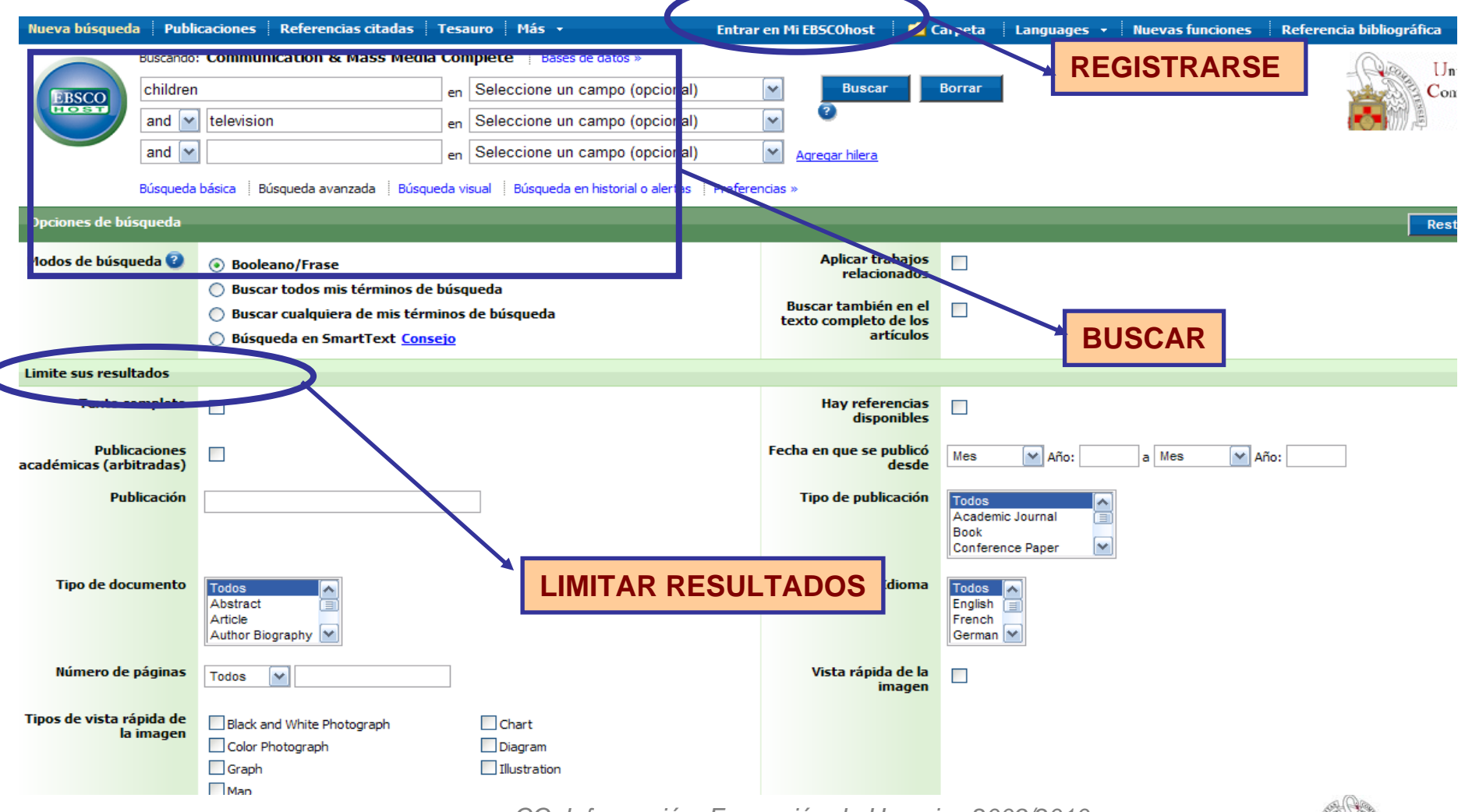

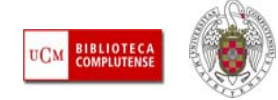

#### Algunos recursos de CC. de la Información. 1. *Communication & Mass Media Complete*

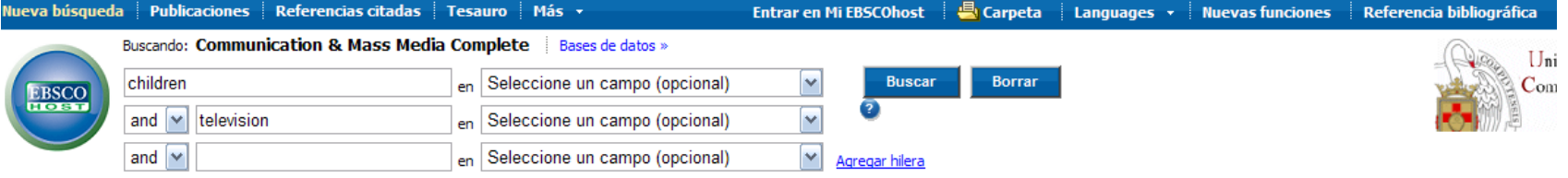

Búsqueda básica | Búsqueda avanzada | Búsqueda visual | | | Búsqueda en historial o alertas | | Preferencias »

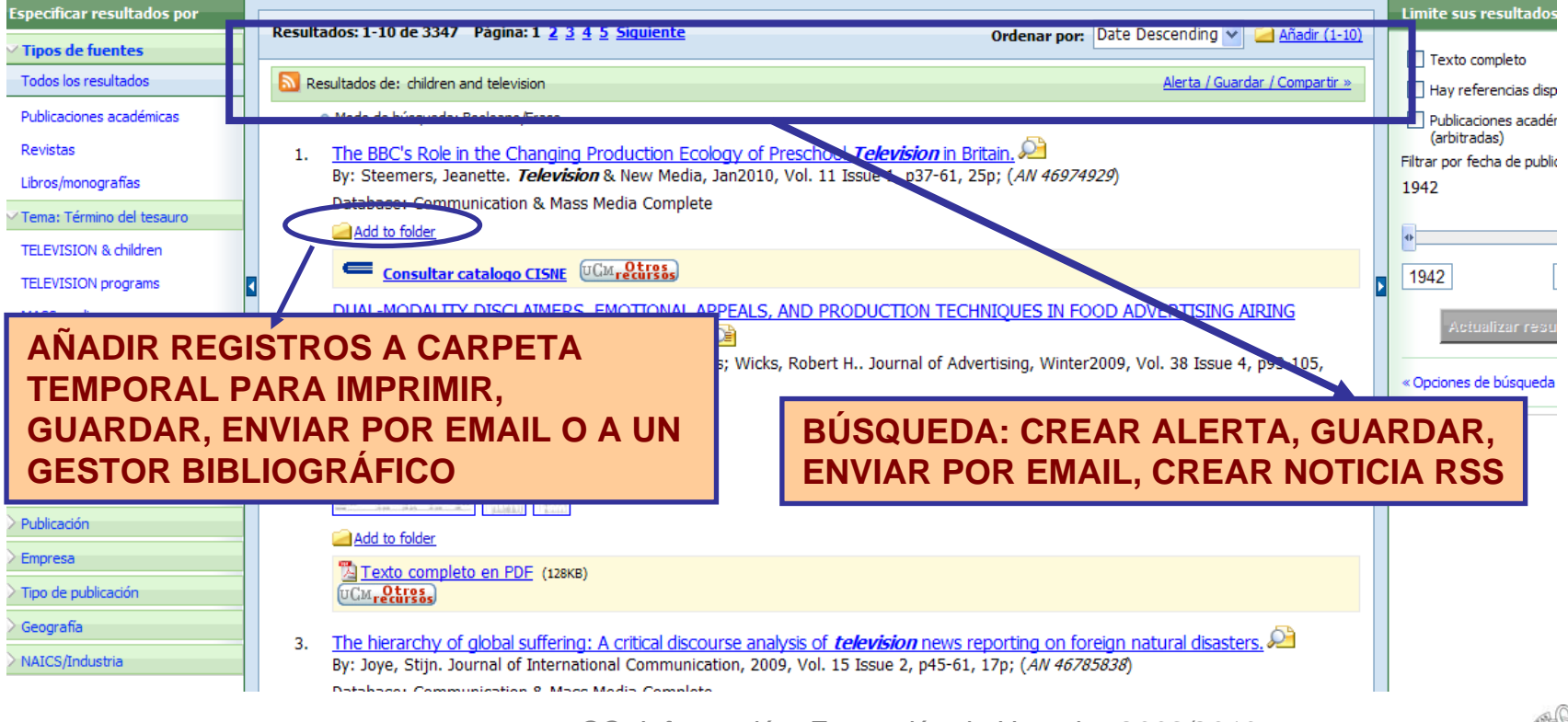

*CC. Información. Formación de Usuarios 2009/2010* 

**BIBLIOTEC** 

#### Algunos recursos de CC. de la Información. 1. *Communication & Mass Media Complete*

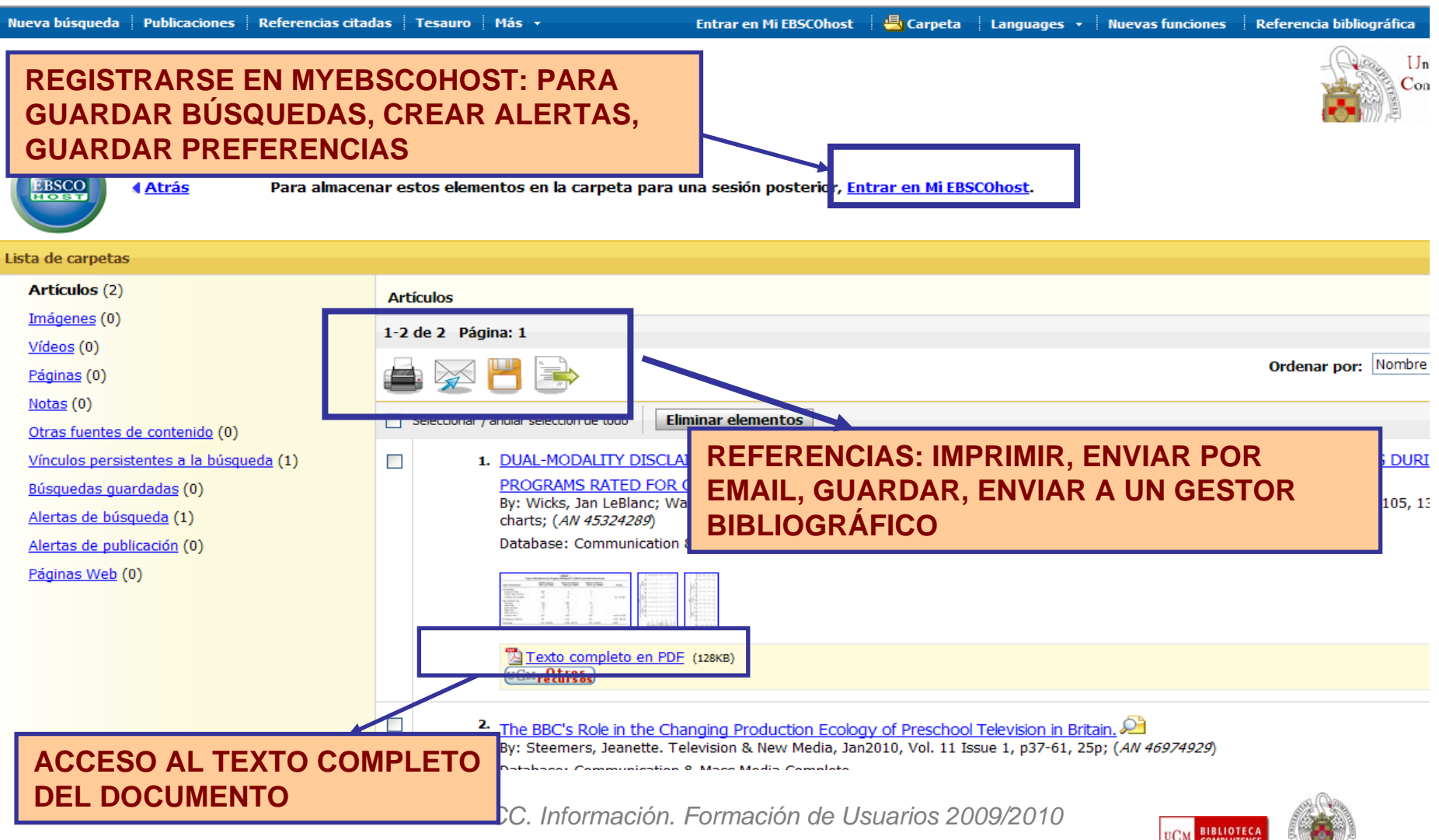

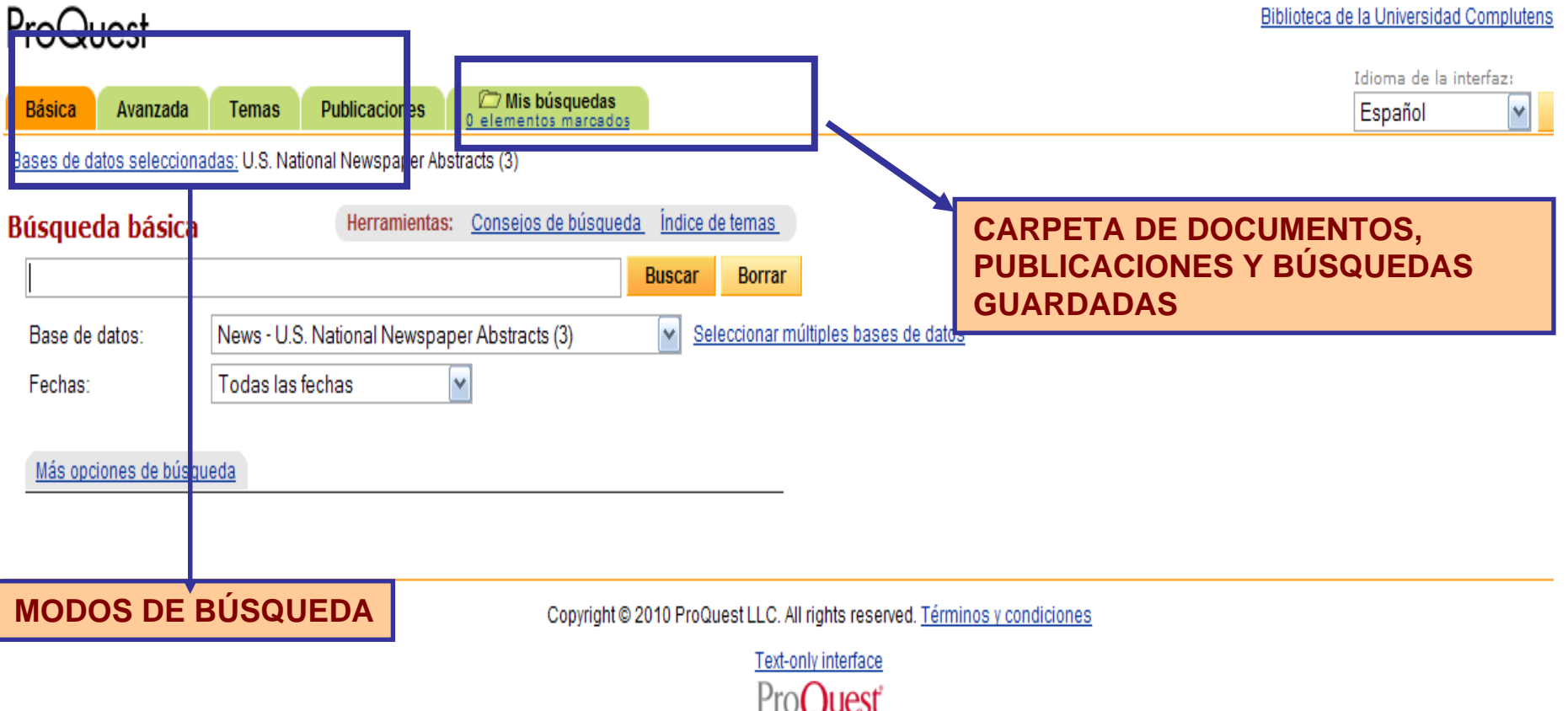

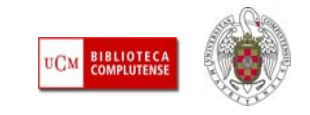

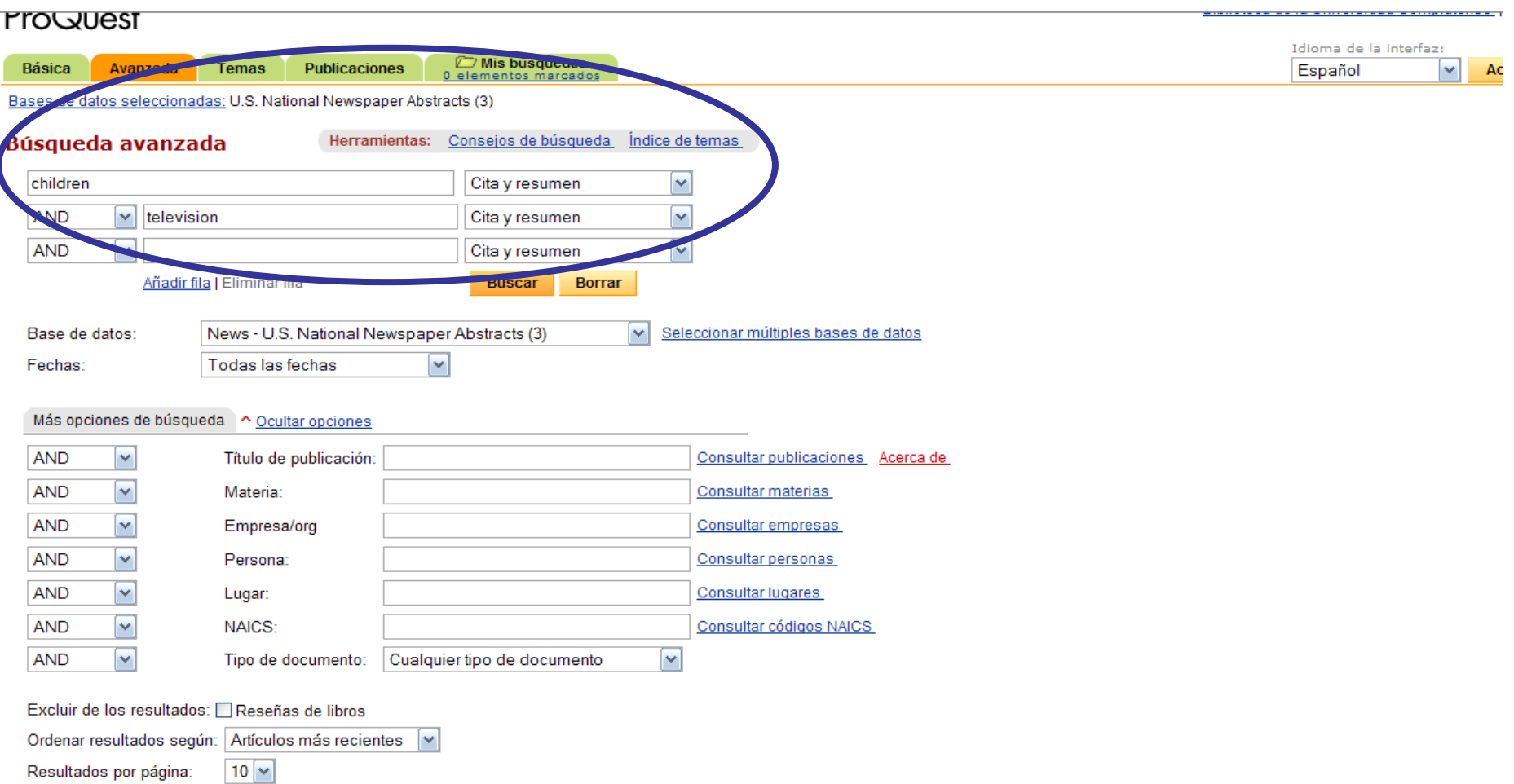

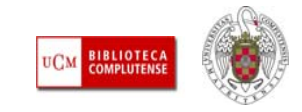

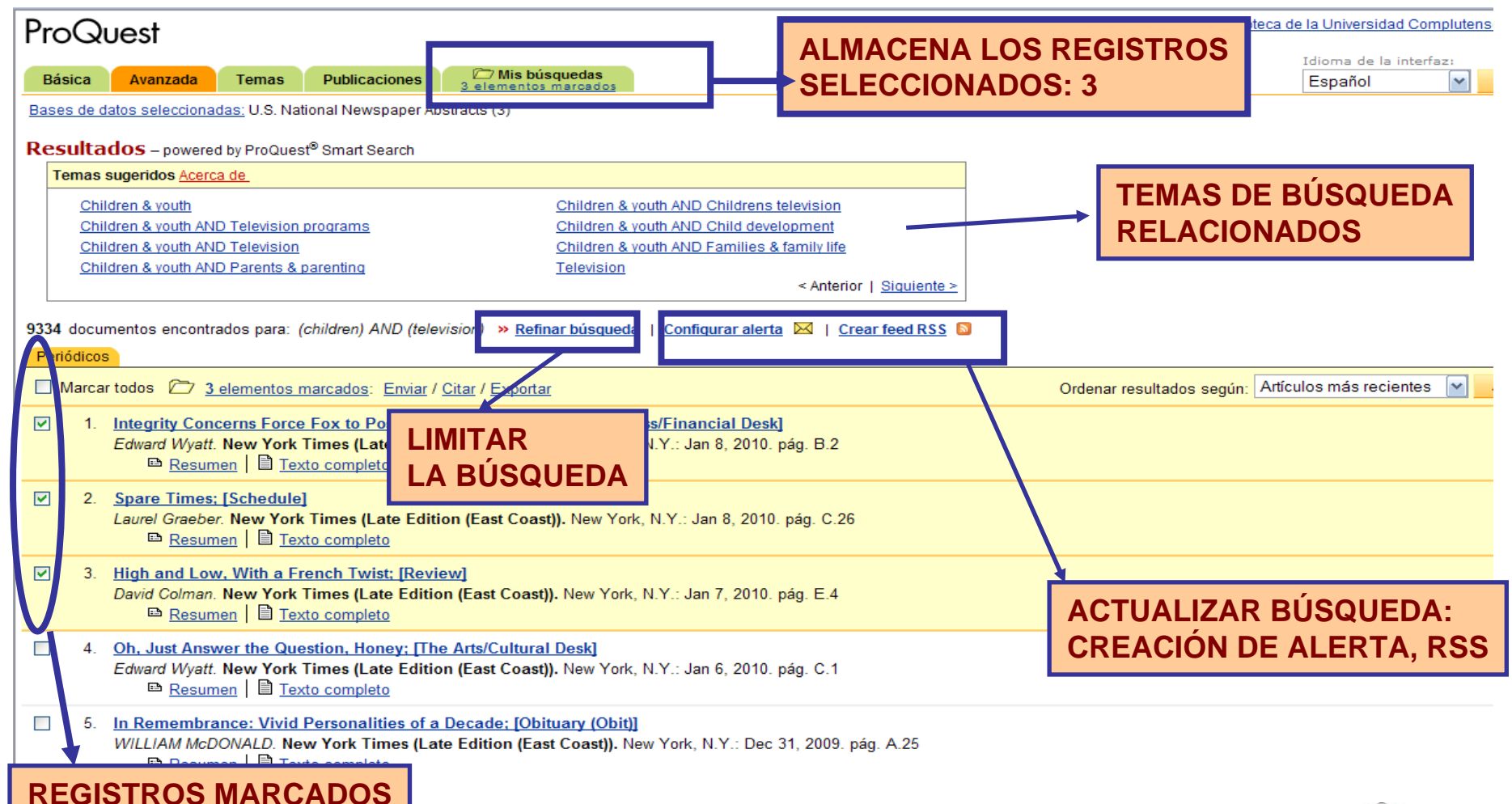

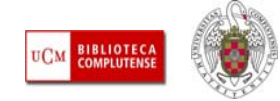

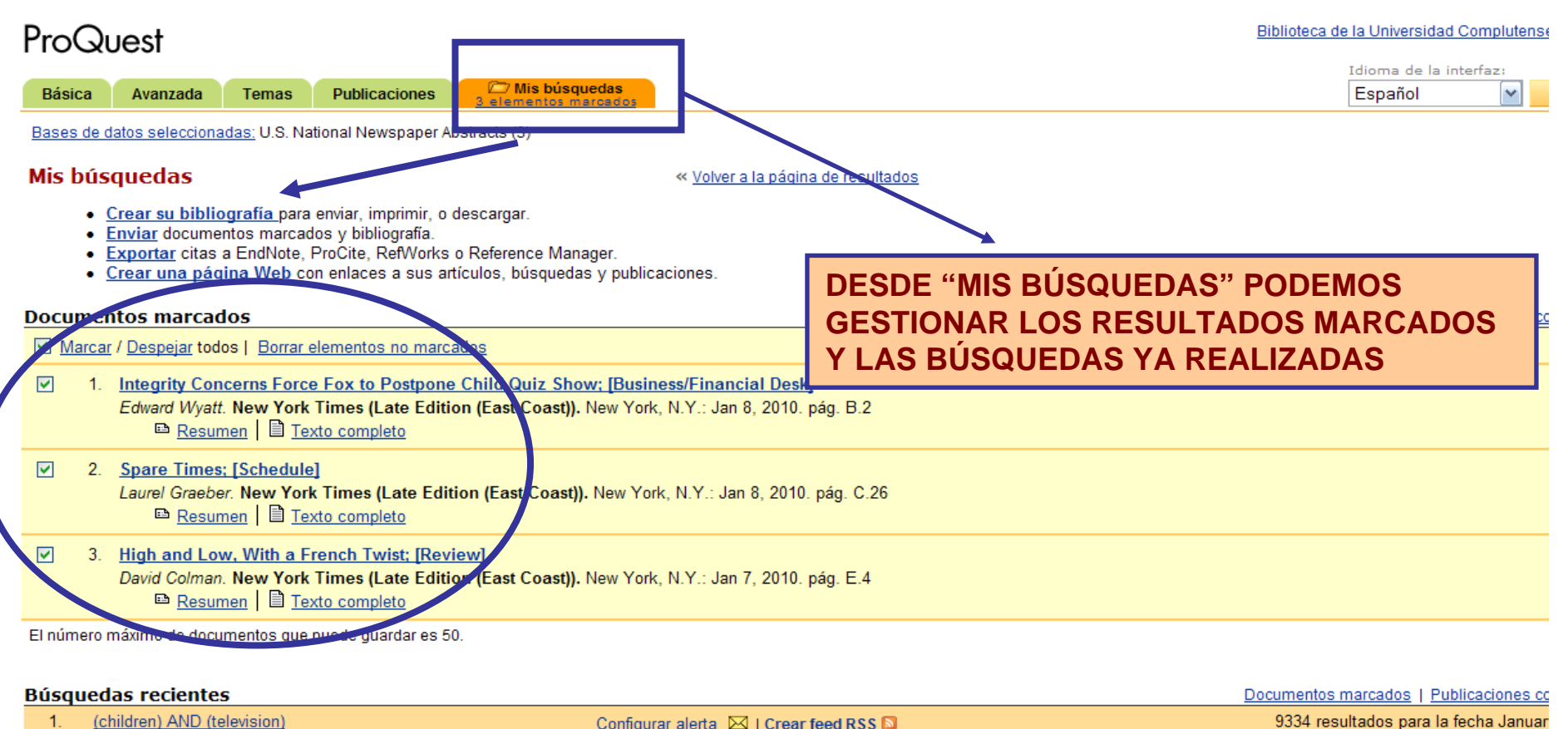

Configurar alerta ⊠ | Crear feed RSS 5

(children) AND (television)  $1<sup>1</sup>$ Base de datos: U.S. National Newspaper Abstracts (3) Buscar términos en: Cita y resumen Tipo de publicación: Todo tipo de publicaciones

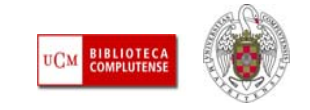

#### Otros recursos electrónicos. Portal multidisciplinar de libros y revistas electrónicos Science Direct

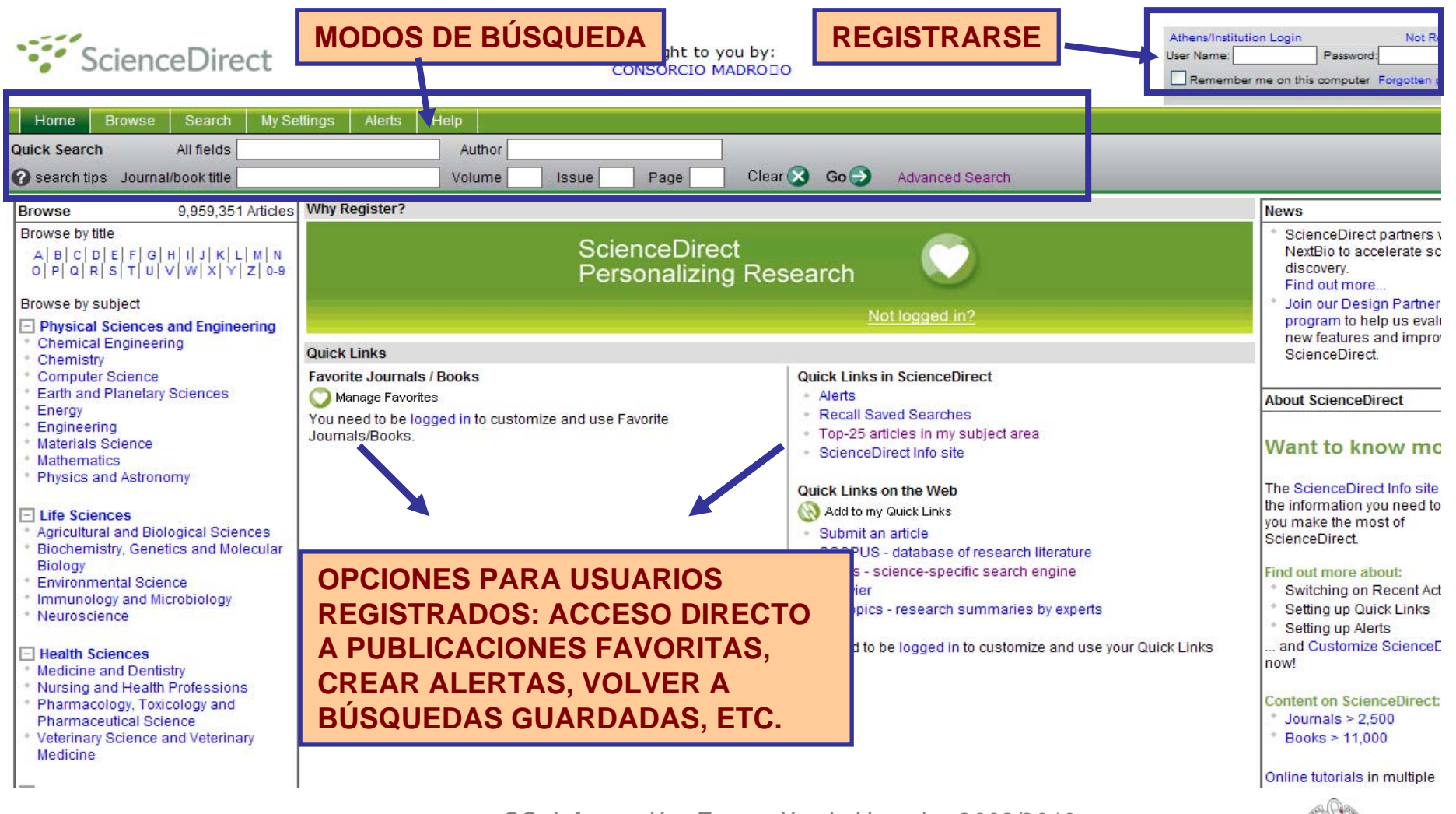

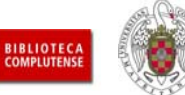

# Gestionar la información

- П **Guardar información:** La consulta de diferentes fuentes de información (páginas web, bases de datos, catálogos, revistas electrónicas, etc.) nos proporciona el conocimiento de documentos interesantes que, en ocasiones, debemos volver a consultar, o cuya referencia exacta debemos dar a conocer en nuestros trabajos de investigación (citas). Además de **guardar los documentos** directamente (o imprimirlos), podemos **guardar ubicaciones en Internet** (URLs) y **referencias** de documentos, para facilitar el avance en nuestra investigación cuando el número de fuentes consultadas es amplio:
	- **− Guardar URLs → "Favoritos"** (Explorer), "Marcadores" (Mozilla Firefox), **"Marcadores sociales"** (del.icio.us, Technorati, etc.)
	- Guardar referencias bibliográficas → Gestores bibliográficos

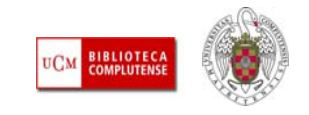

#### Gestionar la información

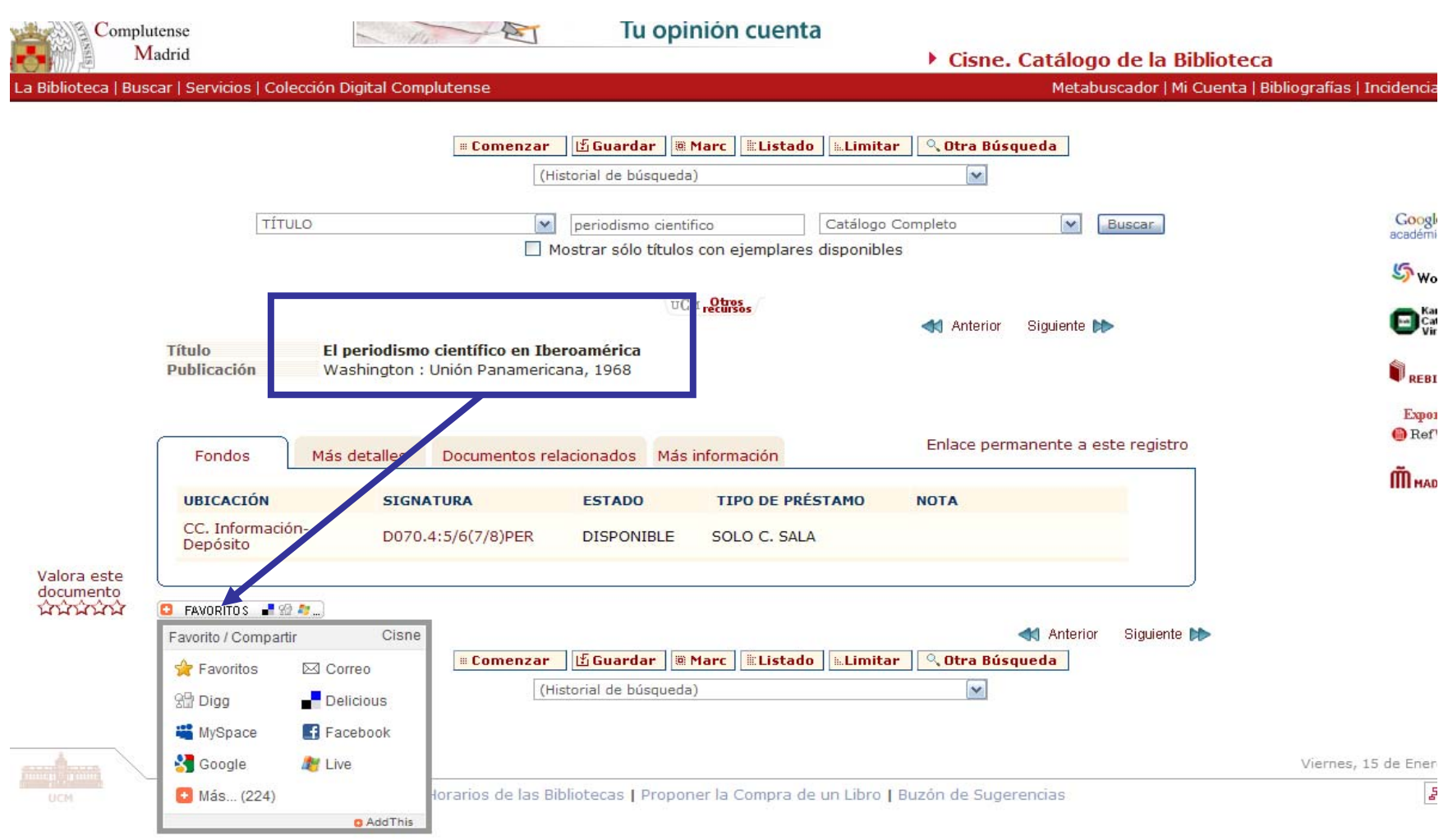

**RECO** 

- **Las referencias bibliográficas:** Los gestores bibliográficos son unos programas que facilitan el manejo de referencias bibliográficas para su posterior utilización. Permiten crear bases de datos con las referencias de cada usuario. Las funcionalidades básicas de estos programas son: **guardar referencias** desde bases de datos bibliográficas y otros recursos electrónicos de información; **introducir referencias** manualmente; **insertar citas** en un documento; **elaborar listados de bibliografía** según los estilos concretos de cita que exigen las revistas y las editoriales científicas para la publicación de nuevos trabajos (Harvard, Vancouver, MLA, etc.)
- П **Cómo empezar a utilizar un gestor bibliográfico:** Entre los gestores bibliográficos 2.0, disponibles gratuitamente en Internet, como **Zotero, citeulike o Connotea.**
- Además de estos programas gratuitos, la UCM ofrece a investigadores y docentes la posibilidad de utilizar los principales gestores bibliográficos (**Refworks, EndNote, Procite**) como un servicio de apoyo a la docencia y la investigación.

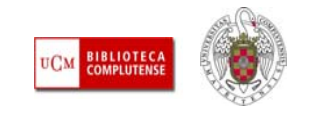

 [Gestores bibliográficos: Refworks, Endnote:](http://www.ucm.es/BUCM/servicios/8902.php) Enlace de la BUC desde el que es posible el acceso en línea a Refworks, Endnote y se ofrece la posibilidad de solicitar copia de Procite a los Servicios Informáticos de la UCM.

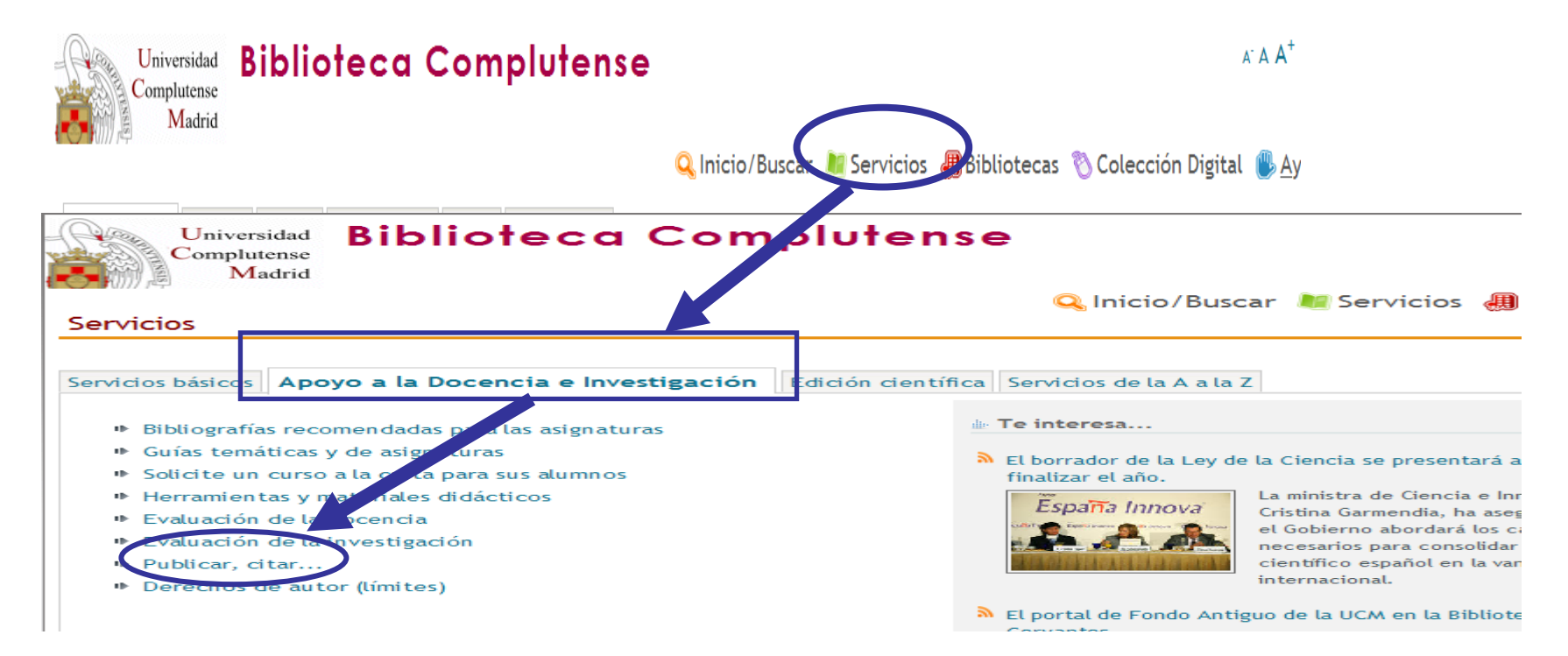

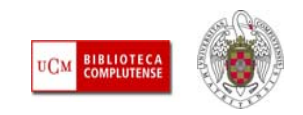

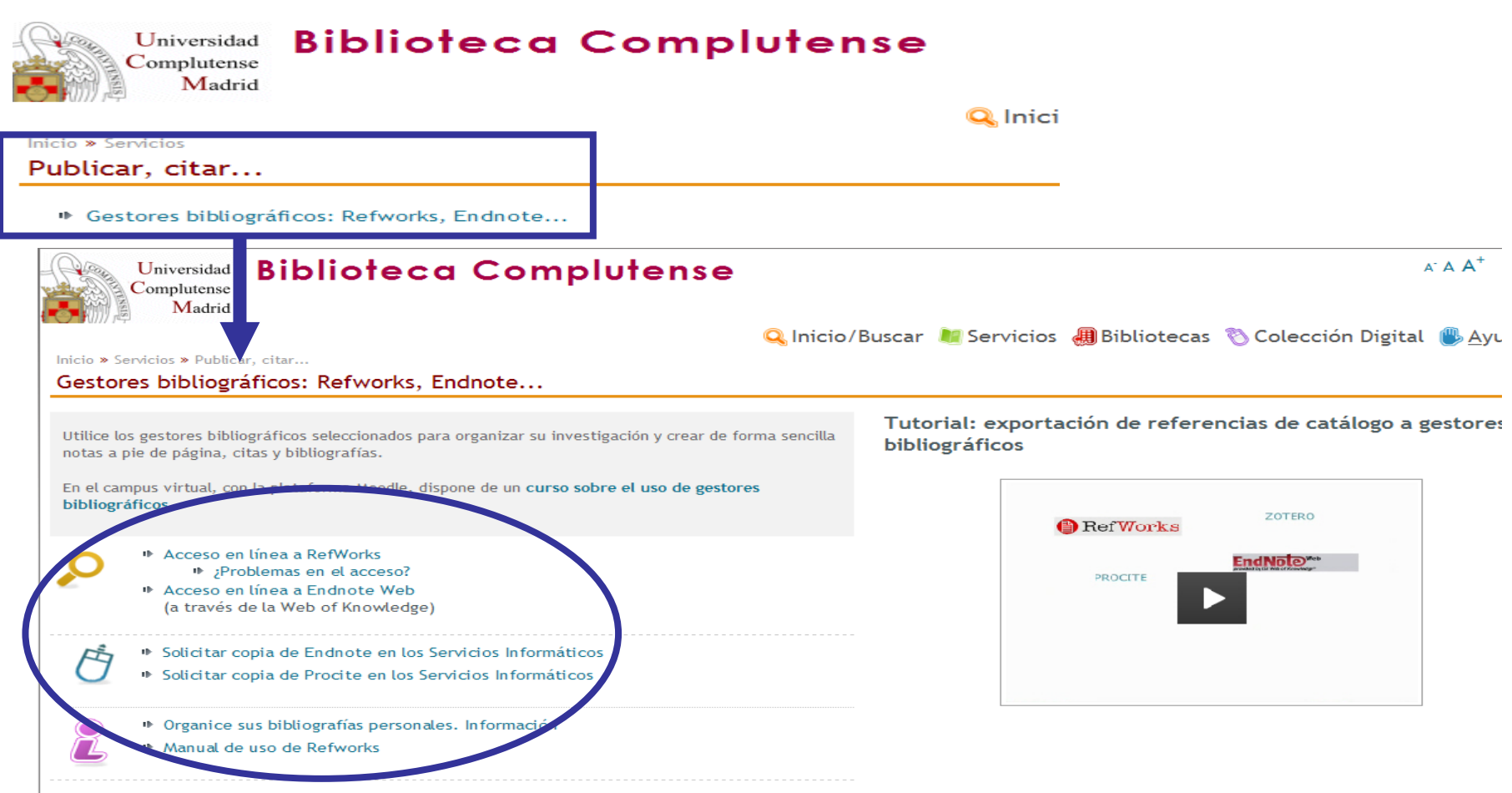

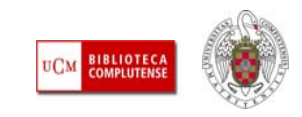

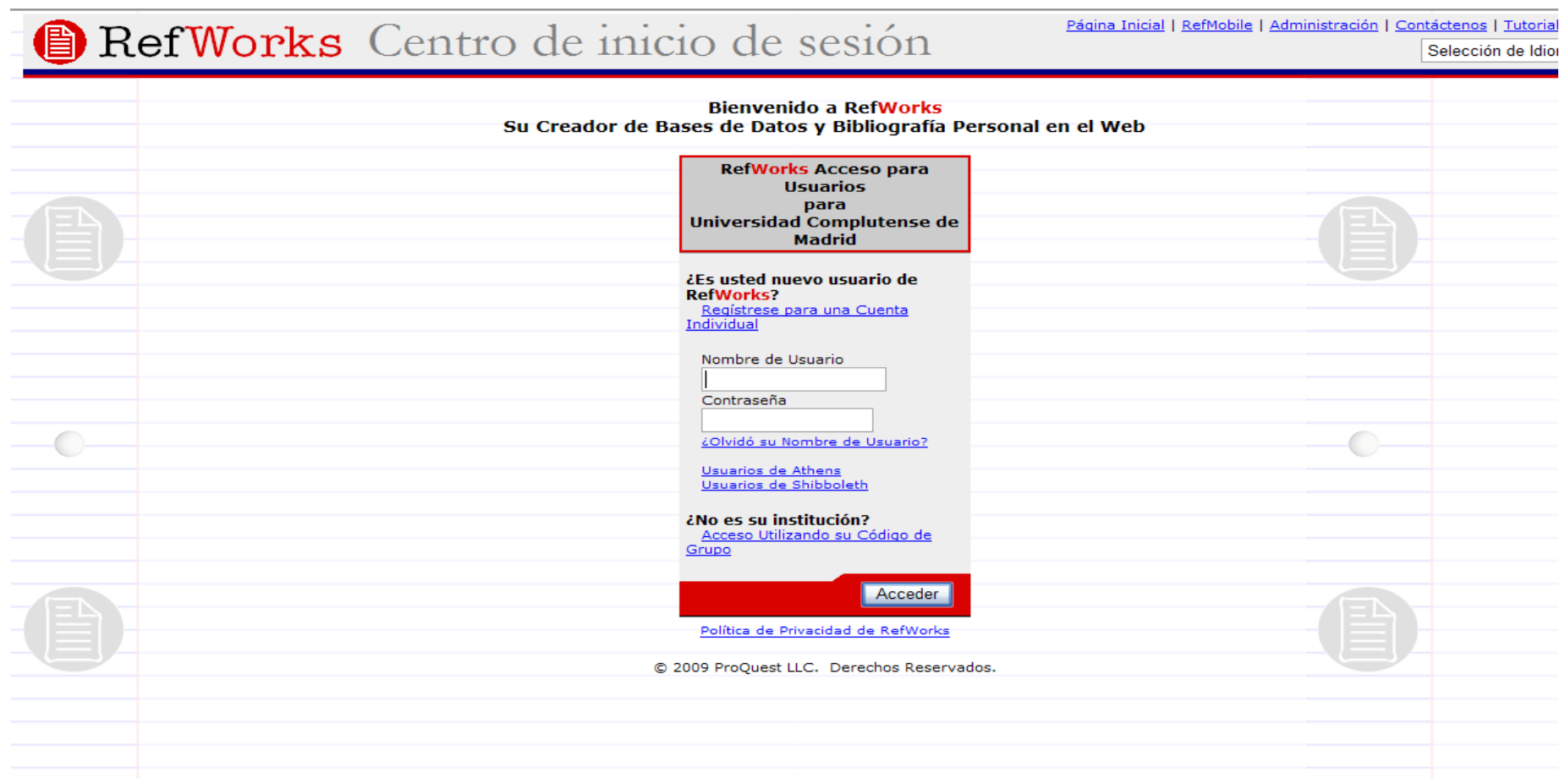

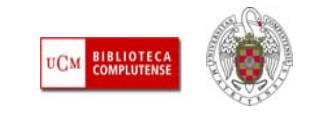

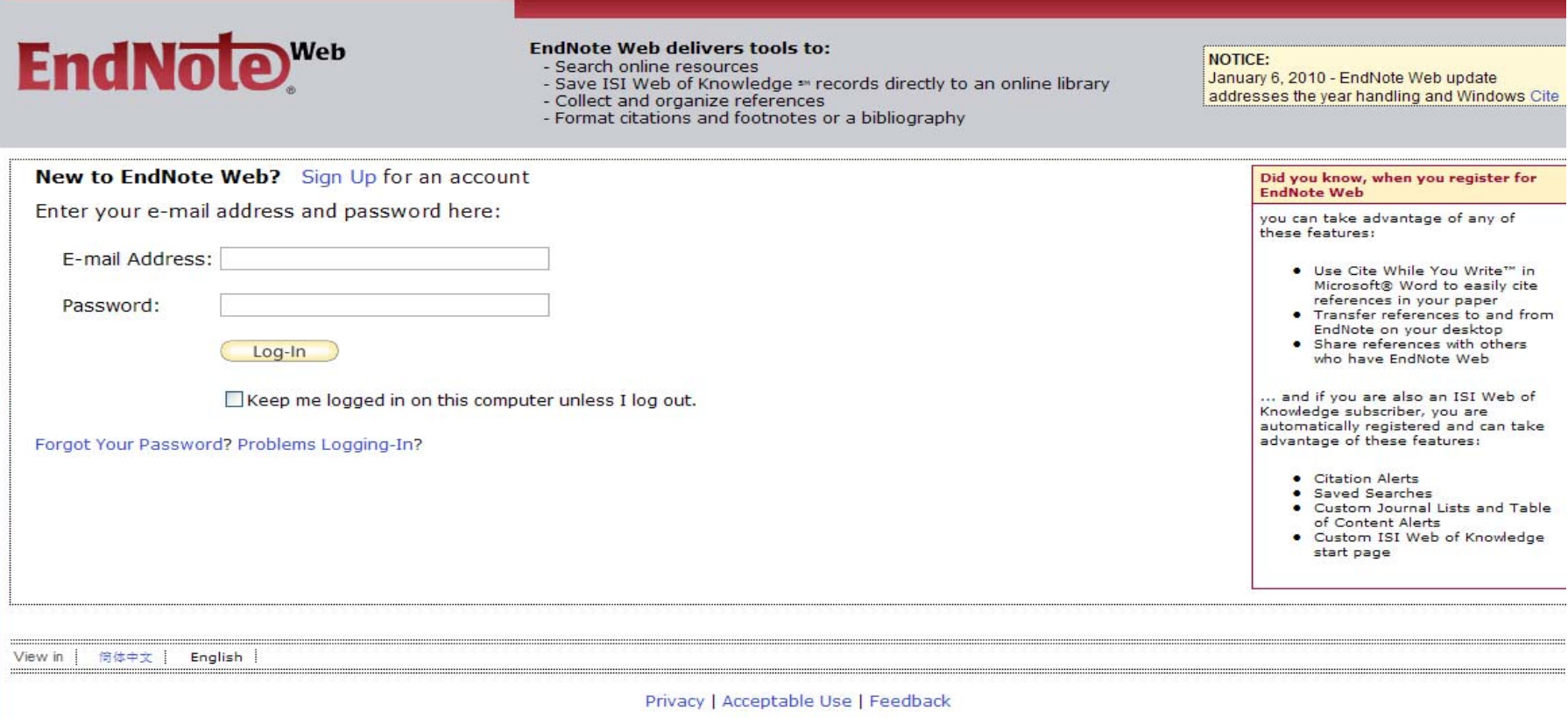

C 2010 THOMSON REUTERS

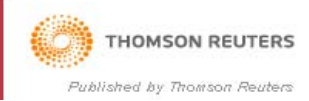

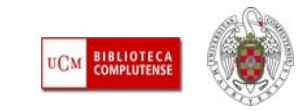

### *Para saber más*

- п Qué [es Delicious:](http://www.anr.cl/blog/que-es-delicious/) de Alberto Novoa
- п [Citeulike, gestor de referencias sociales:](http://www.slideshare.net/jalonsoarevalo/citeulike-gestor-de-referencias-sociales) presentación de Julio Alonso Arévalo
- п CiteULilike [y Connotea: herramientas 2.0 para el descubrimiento de la](http://0-www.swetswise.com.cisne.sim.ucm.es/FullTextProxy/swproxy?url=http%3A%2F%2Felprofesionaldelainformacion.metapress.com%2Flink.asp%3Ftarget%3Dcontribution%26id%3D12347745280Q9157&ts=1265013151227&cs=2107122820&userName=8480420.ipdirect&emCondId=44631)  [información científica:](http://0-www.swetswise.com.cisne.sim.ucm.es/FullTextProxy/swproxy?url=http%3A%2F%2Felprofesionaldelainformacion.metapress.com%2Flink.asp%3Ftarget%3Dcontribution%26id%3D12347745280Q9157&ts=1265013151227&cs=2107122820&userName=8480420.ipdirect&emCondId=44631) artículo de Julio Alonso-Arévalo, José Cordón-García y Helena Martín-Rodero publicado en El profesional de la información, 2010, v. 19, n.1
- ٠ [Los gestores bibliográficos en la biblioteca:](https://cv2.sim.ucm.es/moodle/course/view.php?id=324) curso elaborado e impartido por Isabel de Armas (BUC) disponible en el campus virtual, con la plataforma Moodle
- ٠ [RefWorks en 15 minutos:](http://www.refworks.com/ES/documents/RefWorks_en_15_minutes.ppt) Presentación incluida en el sitio web de [Refworks](http://www.refworks.com/ES/) en español
- Г [Endnote web:](http://science.thomsonreuters.com/m/pdfs/mgr/spanishenw.pdf) Tarjeta de consulta rápida

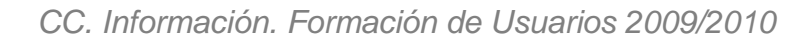

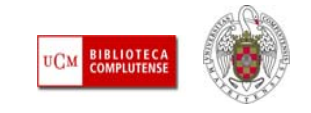

- $\blacksquare$  La **redacción de un trabajo científico** exige el respeto de una serie de **normas** relativas a:
	- **Estructura** del trabajo
	- Normalización de las **citas bibliográficas**
	- **Propiedad intelectual** y derechos de autor

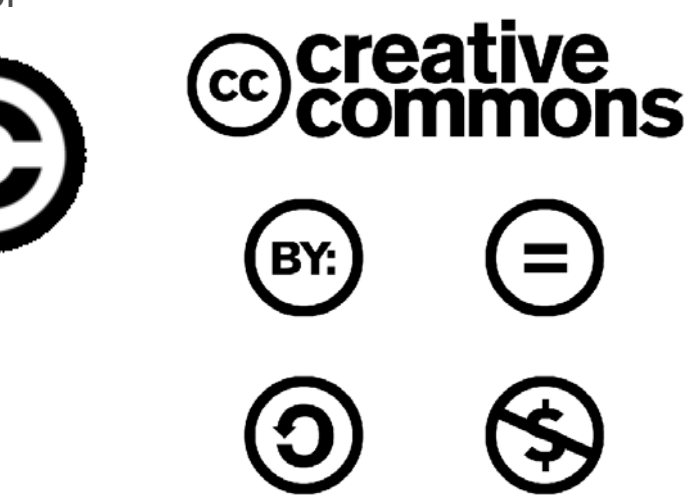

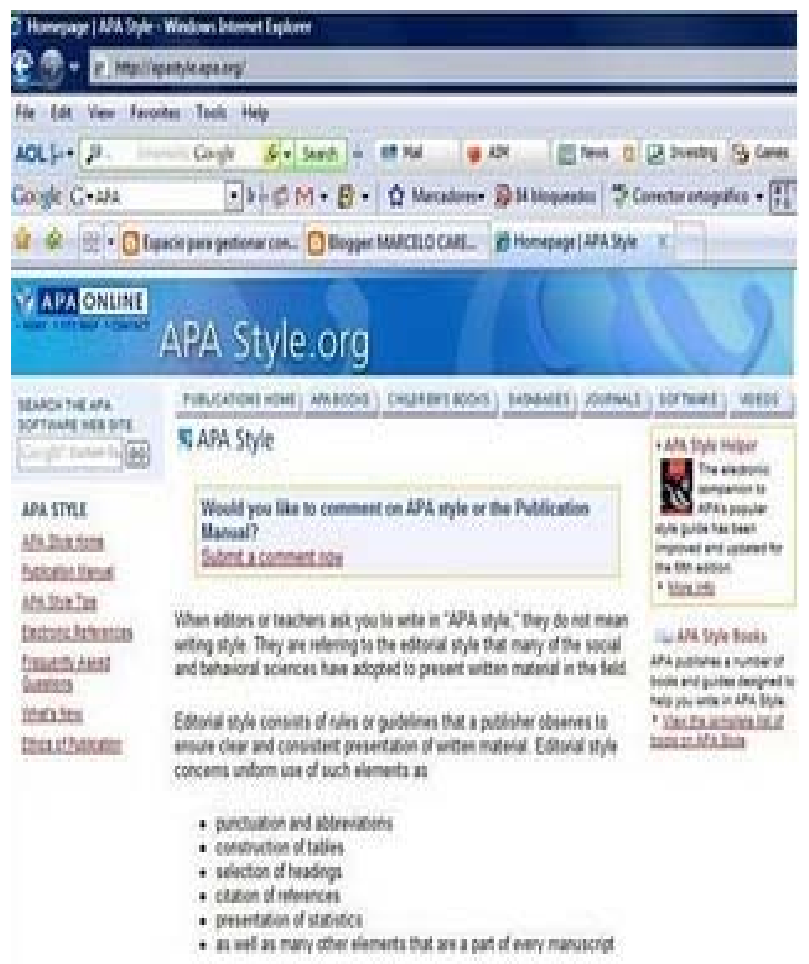

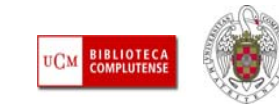

- $\mathbf{r}$  **ESTRUCTURA DEL TRABAJO CIENTÍFICO:** El discurso del trabajo científico (tesis doctoral, artículo de revista, etc.) ofrece una **estructura** clara y rigurosa (introducción, metodología, resultados y conclusiones), cuyas partes se adaptan a las distintas disciplinas del saber (la metodología de los trabajos en Ciencias y Ciencias de la Salud no puede ser la misma que en investigaciones del ámbito de CC. Sociales y Humanidades). Los **aspectos formales** del trabajo científico (estilo de citas dentro del trabajo y en la bibliografía final, resumen del trabajo e inclusión de palabras clave en varias lenguas, inclusión de gráficos e imágenes, etc.), sobre todo en el caso de los artículos de revistas, viene determinado por la **normativa de cada medio de publicación** (generalmente revistas), que suele darse a conocer en apartados de la propia revista denominados "Información para los autores", "Normas de estilo", etc.
- $\mathcal{C}$  **ESTILO DE LAS CITAS:** Los medios de publicación científicos (editoriales de libros, revistas, etc.) eligen normalmente un estilo de citas bibliográficas (Harvard, MLA, Vancouver, APA, etc.), que deben respetar todos los autores que envíen un trabajo para su publicación. Los gestores bibliográficos ofrecen entre sus prestaciones, la posibilidad de dar "forma" a una bibliografía de acuerdo con el estilo particular de cita exigido por el medio de publicación

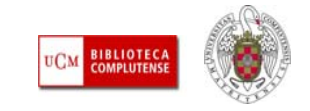

#### **EJEMPLO DE CITA BIBLIOGRÁFICA DE UN ARTÍCULO DE REVISTA:**

#### – **HARVARD:**

• Térmens, M., 2009. Investigación y desarrollo en preservación digital: un balance internacional. *El profesional de la información,* 18(6), pp. 613-624

#### – **MLA:**

• Térmens, Miquel. "Investigación y desarrollo en preservación digital: un balance internacional." El profesional de la información 18.6 (2009) : 613-624

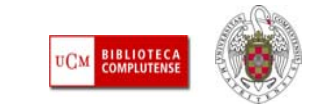

#### П **PROPIEDAD INTELECTUAL:**

- Concepto
- Derechos morales y patrimoniales
- Desarrollo de la publicación en Internet e impacto sobre la propiedad intelectual
- Nuevos medios para el reconocimiento de la autoría en entornos abiertos  $\rightarrow$ licencias libres
- La peculiaridad del artículo de revista  $\rightarrow$  qué derechos retiene el autor sobre su propia obra una vez entregada para su publicación en la revista, conocimiento de las políticas de los editores de revistas

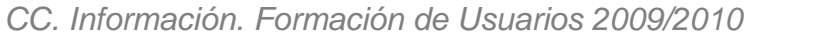

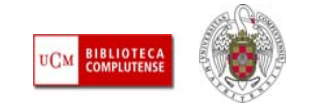

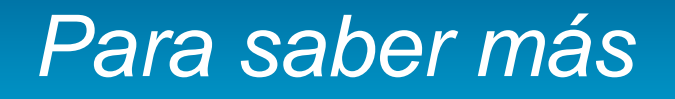

- Г **Estructura y contenidos del trabajo científico:**
	- [Cómo escribir y publicar un artículo científico:](http://www2.uah.es/jmc/webpub/INDEX.html) Web personal de Juan Miguel Campanario (Universidad de Alcalá de Henares)
	- [Cómo escribir artículos científicos fácilmente](http://scielo.isciii.es/scielo.php?pid=S0213-91112002000400010&script=sci_arttext&tlng=es): Artículo de T. Albert
- Г **Normalización de las citas bibliográficas:**
	- [Publicar, citar:](http://www.ucm.es/BUCM/servicios/33826.php) Página elaborada por la BUC que recoge enlaces útiles acerca de cómo citar, normalización de nombres de autores, abreviaturas, siglas y acrónimos
	- [Turabian citation quick guide](http://www.press.uchicago.edu/books/turabian/turabian_citationguide.html)
	- [Cómo citar bibliografía:](http://www.uc3m.es/portal/page/portal/biblioteca/aprende_usar/como_citar_bibliografia) información elaborada por la biblioteca de la Universidad Carlos III de Madrid
	- [Cómo elaborar e interpretar referencias bibliográficas:](http://www.google.es/url?q=http://biblioteca.unirioja.es/bdg/bdgcitas.pdf&ei=KNZlS62nF8O24QaY_rTkBg&sa=X&oi=spellmeleon_result&resnum=1&ct=result&ved=0CAcQhgIwAA&usg=AFQjCNGzdQMRzlGdQmlRyr33r3i5HjFVBQ) elaborado por la biblioteca de la Universidad de La Rioja

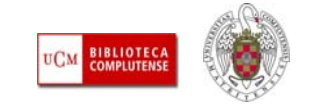

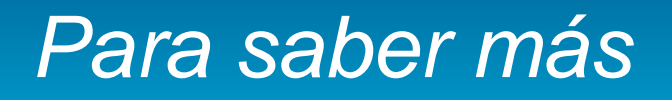

- Τ **Propiedad intelectual y derechos de autor:**
	- [La propiedad intelectual:](http://www.mcu.es/propiedadInt/CE/PropiedadIntelectual/PropiedadIntelectual.html) información recopilada por el Ministerio de Cultura
	- [¿Qué es la propiedad intelectual?:](http://www.wipo.int/about-ip/es/) información elaborada por la Organización Mundial de la Propiedad Intelectual
	- [Derechos de autor \(límites\):](http://eprints.ucm.es/derechos_4.html) información elaborada por la BUC
	- [Propiedad intelectual y derechos de autor:](http://www.uc3m.es/portal/page/portal/biblioteca/aprende_usar/preguntas_propiedad_derechos_autor) Página elaborada por la biblioteca de la Universidad Carlos III de Madrid. Incluye información sobre las licencias libres (como Creative Commons, Coloriuris)
	- [El autor y las publicaciones periódicas : el régimen jurídico](http://cisne.sim.ucm.es/search*spi/X?SEARCH=t%3A%28autor+y+las+publicaciones+periodicas%29&l=&searchscope=6&m=&b=&p=&Da=&Db=&SORT=D)  [específico del Texto Refundido de la Ley de Propiedad Intelectual:](http://cisne.sim.ucm.es/search*spi/X?SEARCH=t%3A%28autor+y+las+publicaciones+periodicas%29&l=&searchscope=6&m=&b=&p=&Da=&Db=&SORT=D)  libro de M.V. Jiménez Martínez

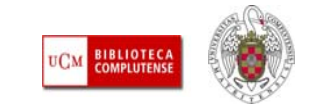

# Publicar / comunicar un trabajo científico

- **Publicar un trabajo científico:** Actualmente, las revistas continúan siendo el medio principal de difusión de los trabajos científicos. La publicación de un artículo en una revista supone una selección previa de aquellas revistas que reúnan unos requisitos de **impacto**, **difusión** y **calidad** que permitan posicionar el trabajo del autor favorablemente. Estos criterios son los que utilizan las agencias nacionales de evaluación y acreditación (**CNEAI**, **ANECA**) para evaluar la carrera de profesores e investigadores y determinan su promoción profesional:
	- **Impacto:** Mide la repercusión de los trabajos en la comunidad científica a través de las citas recibidas. El análisis de las citas permite elaborar un índice (factor de impacto) que se utiliza para elaborar rankings de revistas por especialidades
	- **Difusión:** La presencia de las revistas en gran número de bases de datos, portales y otros recursos de acceso a la información, se considera un dato relevante para medir su grado de difusión.
	- **Calidad:** Otros indicios de calidad de las revistas científicas se refieren a los **contenidos** de los artículos que publican (evaluados por grupos de expertos cuyo juicio es determinante para la aceptación final o el rechazo del artículo) y a su proceso editorial (presentación de los contenidos, gestión y política editorial, etc.)

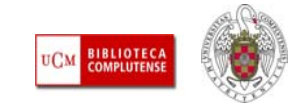

# Publicar / comunicar un trabajo científico

- **Publicar / Comunicar un trabajo científico:** Junto con los medios tradicionales de publicación, el movimiento *Open Access* (Acceso Abierto), ofrece la posibilidad de **publicar** en revistas en abierto, que se rigen por los mismos criterios de selección de originales que podamos encontrar en revistas comerciales) y **comunicar** trabajos de investigación en archivos abiertos temáticos o institucionales (por ejemplo, el archivo institucional [E-Prints Complutense](http://eprints.ucm.es/)).
- La **comunicación** de trabajos científicos mediante su depósito en archivos abiertos, no se considera actualmente una publicación oficial del trabajo, pero puede ser una opción para que los autores difundan rápidamente parte de sus investigaciones, y que éstas tengan una mayor visibilidad y capacidad de impacto. La mayor parte de los editores de revistas científicas permiten ya algún tipo de autoarchivo de los trabajos que publican (copias del artículo tal y como se publicó, autoarchivo del pre- print, texto sin maquetación editorial, etc.). A la hora de publicar un artículo en una revista, es conveniente conocer la política editorial de la revista con respecto al autoarchivo. Podemos consultar estos datos en [SHERPA/ RoMEO](http://www.sherpa.ac.uk/romeo/), o [DULCINEA](http://www.accesoabierto.net/dulcinea/), para revistas científicas españolas

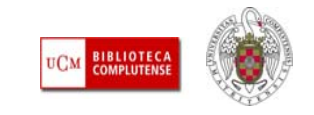

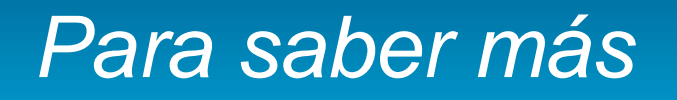

- ٠ **[Tutoriales y material de los cursos de la biblioteca:](http://www.ucm.es/BUCM/inf/10426.php)** Acceso al material utilizado en los cursos de formación de la biblioteca de CC. de la Información sobre recursos y fuentes de información especializados, edición científica y acceso abierto y gestores bibliográficos
- п [Jornadas de Reflexión para la profesionalización de las Revistas Científicas Españolas:](http://recyt.fecyt.es/index.php/index/recyt/jornada091209)  documentación presentada en las Jornadas organizadas por la FECYT y la UCM en diciembre de 2009
- ٠ [Calidad de revistas y evaluación de la actividad investigadora:](https://cv2.sim.ucm.es/moodle/course/view.php?id=1704) material del curso en Moodle realizado por bibliotecarias de la BUC
- г **DOCUMENTO RELACIONADO:**
	- **[Fuentes y recursos de información para doctorandos:](http://www.ucm.es/BUCM/inf/doc11083.pdf)** Material del curso realizado por la biblioteca de CC. de la Información, curso 2008-2009

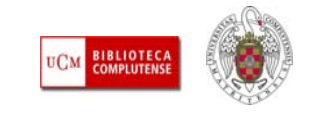

# **Muchas gracias por vuestra atención**

**[buc\\_inf@buc.ucm.es](mailto:buc_inf@buc.ucm.es)**

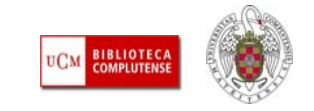